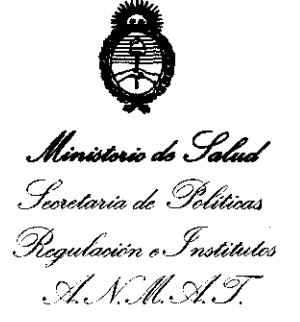

**otllPOllmm" If' 2 9** 1 <sup>J</sup>

### BUENOS AIRES, **23 MAY 2012**

VISTO el Expediente Nº 1-0047-20410-11-4 del Registro de esta Administración Nacional de Medicamentos, Alimentos y Tecnología Médica (ANMAT), y

CONSIDERANDO:

Que por las presentes actuaciones SIEMENS S. A. solicita se autorice la inscripción en el Registro Productores y Productos de Tecnología Médica (RPPTM) de esta Administración Nacional, de un nuevo producto médico.

Que las actividades de elaboración y comercialización de productos médicos se encuentran contempladas por la Ley 16463, el Decreto 9763/64, y MERCOSUR/GMC/RES. Nº 40/00, incorporada al ordenamiento jurídico nacional por Disposición ANMAT Nº 2318/02 (TO 2004), y normas complementarias.

Que consta la evaluación técnica producida por el Departamento de Registro.

Que consta la evaluación técnica producida por la Dirección de Tecnología Médica, en la que informa que el producto estudiado reúne los requisitos técnicos que contempla la norma legal vigente, y que los establecimientos declarados demuestran aptitud para la elaboración y el control  $\sqrt{1}$  de calidad del producto cuya inscripción en el Registro se solicita.

Que los datos identificatorios característicos a ser transcriptos en los proyectos de la Disposición Autorizante y del Certificado correspondiente, han sido convalidados por las áreas técnicas precedentemente citadas.

Que se ha dado cumplimiento a los requisitos legales y formales que contempla la normativa vigente en la materia.

Que corresponde autorizar la inscripción en el RPPTM del producto médico objeto de la solicitud.

Que se actúa en virtud de las facultades conferidas por los

Artículos 8º, inciso II) y 10º, inciso i) del Decreto 1490/92 y por el Decreto 425/10.

Artículos<br>425/10.<br><u>Compare</u>

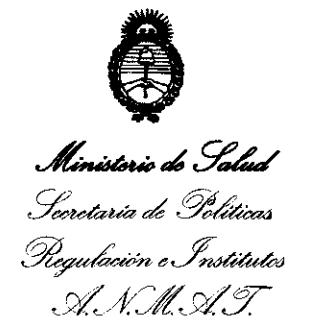

**MAPOBIOION Nº** 

**29 tJ1** 

Por ello;

### EL INTERVENTOR DE LA ADMINISTRACIÓN NACIONAL DE MEDICAMENTOS, ALIMENTOS Y TECNOLOGÍA MÉDICA

DISPONE:

ARTICULO 10- Autorízase la inscripción en el Registro Nacional de Productores y Productos de Tecnología Médica (RPPTM) de la Administración Nacional de Medicamentos, Alimentos y Tecnología Médica del producto médico de marca SIEMENS, nombre descriptivo SISTEMA DE RAYOS X BASADO EN DETECTOR PLANO PARA EL DIAGNOSTICO Y LA TERAPIA UROLOGICA y nombre técnico SISTEMA RADIOLOGICO/FLUOROSCOPICO PARA UROLOGIA, de acuerdo a lo solicitado por SIEMENS S. A., con los Datos Identificatorios Característicos que figuran como Anexo 1 de la presente Disposición y que forma parte integrante de la misma.

ARTICULO 20 - Autorízanse los textos de los proyectos de rótulo/s y de instrucciones de uso que obran a fojas 104 y 105 a 138 respectivamente, figurando como Anexo II de la presente Disposición y que forma parte integrante de la misma.

ARTICULO 30 - Extiéndase, sobre la base de lo dispuesto en los Artículos precedentes, el Certificado de Inscripción en el RPPTM, figurando como Anexo III de la presente Disposición y que forma parte integrante de la misma

ARTICULO 4° - En los rótulos e instrucciones de uso autorizados deberá figurar la leyenda: Autorizado por la ANMAT PM-1074-101, con exclusión de toda otra leyenda no contemplada en la normativa vigente.

ARTICULO 50- La vigencia del Certificado mencionado en el Artículo 30 será por cinco (5) años, a partir de la fecha impresa en el mismo.

ARTICULO 60 - Regístrese. Inscríbase en el Registro Nacional de Productores y Productos de Tecnología Médica al nuevo producto. Por Mesa de Entradas notifíquese al interesado, haciéndole entrega de copia autenticada de la presente

 $\delta$ 

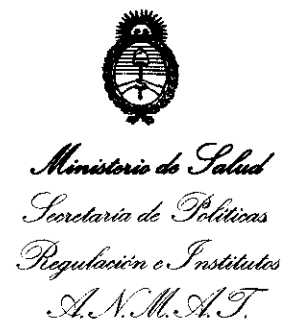

**DISPOSICION Nº** 

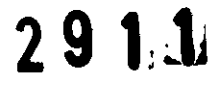

Disposición, conjuntamente con sus Anexos I, II Y III contraentrega del original Certificado de Inscripción y Autorización de Venta de Productos Médicos. Gírese al Departamento de Registro a los fines de confeccionar el legajo correspondiente. Cumplido, archívese.

Expediente Nº 1-0047-20410-11-4 DISPOSICIÓN Nº

 $291.1$ 

**Dr. OTTO A ORSINGHER**<br>**SUB-INTERVENTOR A.N.M.A.T.** 

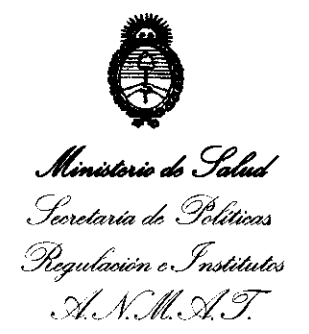

#### ANEXO I

DATOS IDENTIFICATORIOS CARACTERÍSTICOS del **PRODUCTO** MÉDICO Inscripto en el RPPTM mediante DISPOSICIÓN ANMAT Nº .............................

Nombre descriptivo: SISTEMA DE RAYOS X BASADO EN DETECTOR PLANO PARA DIAGNOSTICO Y TERAPEUTICA EN UROLOGIA

Código de identificación y nombre técnico UMDNS: 16-212 RADIOLOGICO/FLUOROSCOPICO PARA UROLOGIA. SISTEMA

Marca: SIEMENS.

Clase de Riesgo: Clase III.

Indicación autorizada: SISTEMA DE RAYOS X PARA DIAGNOSTICO Y TERAPEUTICA EN UROLOGIA

Modelos: UROSKOP OMNIA .

Condición de expendio: VENTA EXCLUSIVA A PROFESIONALES E INSTITUCIONES SANITARIAS.

Nombre del fabricante: SIEMENS AG MEDICAL SOLUTIONS, BUSINESS UNIT SP. Lugares de elaboración:

> RONTGENSTR 19-21, 95478 KEMNATH, ALEMANIA HENKESTRABE 127, DE 91052 ERLANGEN, ALEMANIA.

Expediente Nº 1-0047-20410-11-4 DISPOSICIÓN NO

INGHER ENTOR N.M.A.T

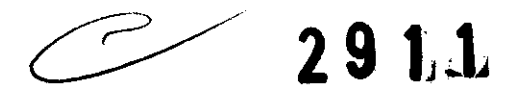

*"2012* -*)!ño Je J{OTTUma!e a( Joctor* 1]). *:Mjl'JI'UEL IB'ELGrJIJ!1fO"* 

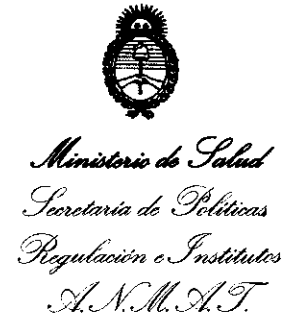

#### **ANEXO II**

**TEXTO DEL/LOS RÓTULO/S e INSTRUCCIONES DE USO AUTORIZADO/S del PRODUCTO MÉDICO inscripto en**  .................... .2~.9 .. lJ . ~. **el RPPTM mediante DISPOSICIÓN ANMAT N°** 

**HFA** Dr.

**29** '~J-l

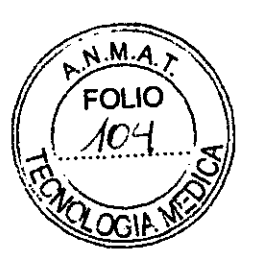

**Anexo 111.8 de la Disposición 2318/02** 

,1 I

#### **Rótulo de UROSKOP Omnia**

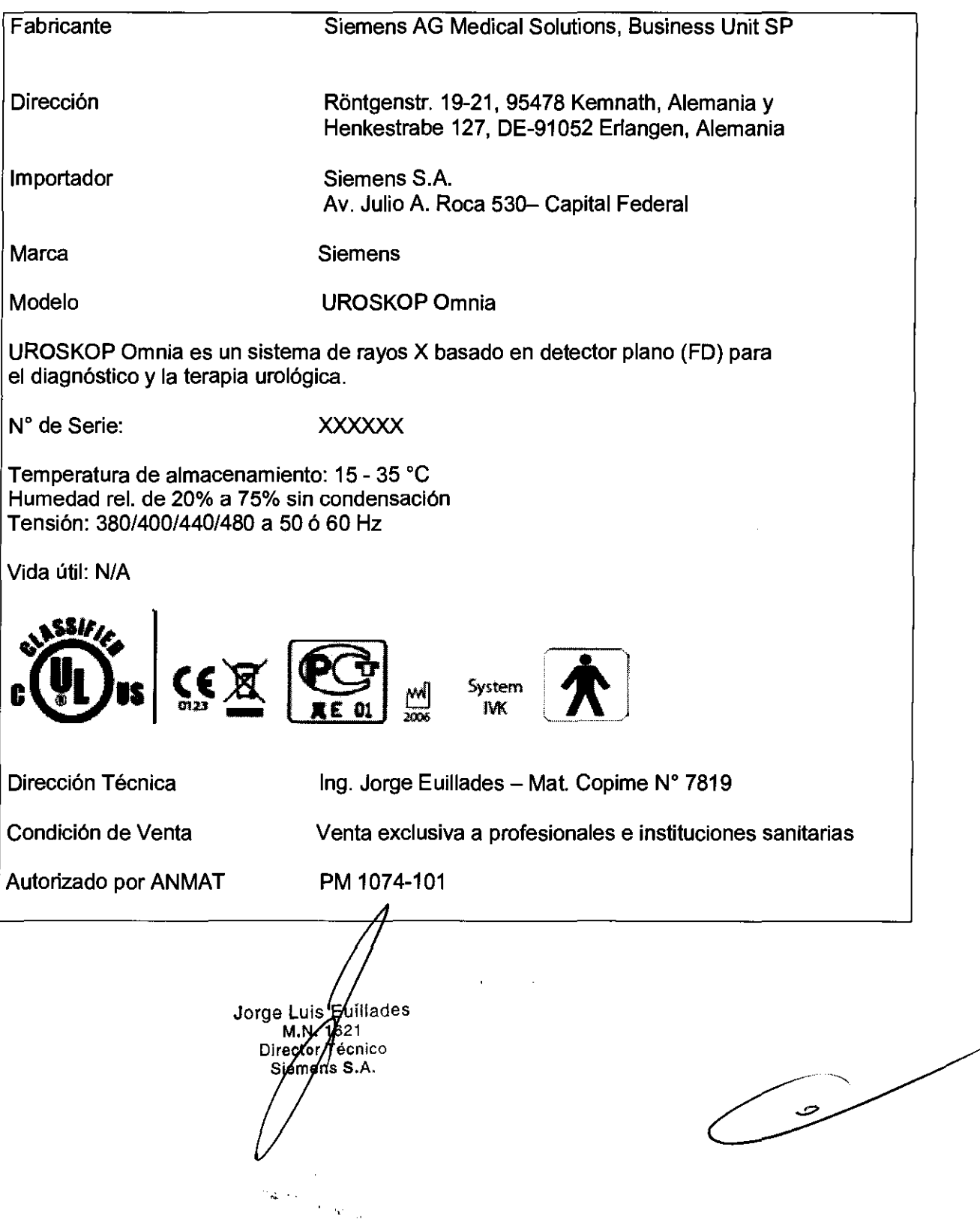

2344

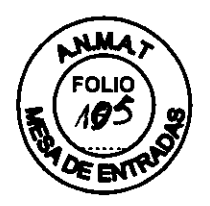

#### Anexo 111.8 de la Disposición 2318/02

#### 3. Instrucciones de Uso.

3.1

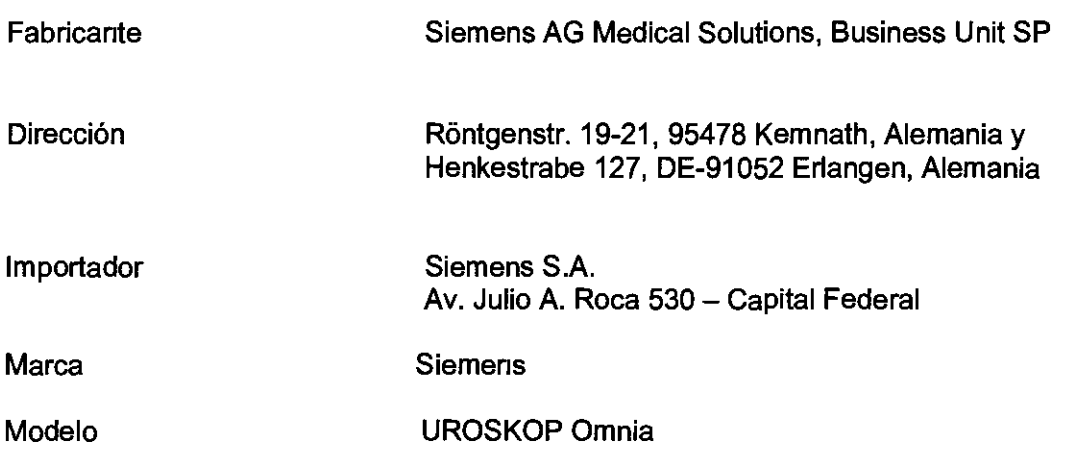

UROSKOP Omnia es un sistema de rayos X basado en detector plano (FD) para el diagnóstico y la terapia urológica.

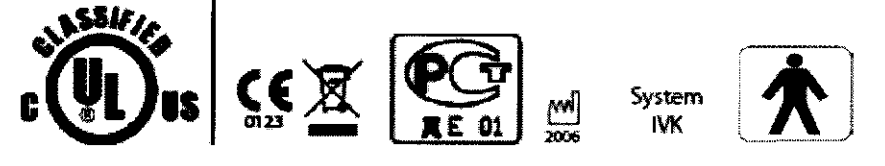

Tensión: 380/400/440/480 a 50 ó 60 Hz

#### 3.2. Uso del sistema

UROSKOP Omnia es un sistema de rayos X basado en detector plano (FD) para el diagnóstico y la terapia urológica.

El sistema multifunción es ideal para:

- Intervenciones transuretrales p. ej., ureterorenoscopia (URS), colocación de stent doble, cistoscopia, resección transuretral de tumores de vejiga (TURB), resección transuretral de la próstata (TURP)

- Procedimientos urológicos percutáneos p. ej., nefrostomia percutánea (PCN), nefrolitolapaxia percutánea (PCNL))

- Diagnóstico urológico por rayos X p. ej., formación de imagen de vista general del riñón, uréter y vejiga (KUB), pielograma intravenoso (IVP), pielografía retrógrada

- Cistouretrograma miccional (MCU)
- Videourodinámica
- Exámenes ecográficos
- Procedimientos laparoscópicos

Jorge Kyns Euillades Director Técnico emens S.A. Manual de instrucciones

Página 1 de 34

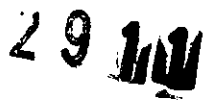

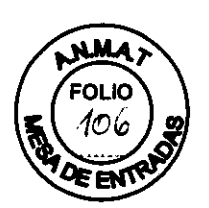

- Intervenciones urológicas menores abiertas

- Procedimientos urológicos pediátricos

**El** sistema también puede usarse para exámenes gastroenterológicos (p. ej., colangiopancreatografía retrógrada (ERCP), esofagogastroduodenoscopia) u otros exámenes fluoroscópicos, y para aplicaciones endoscópicas y diagnósticos radiográficos del tronco y de las extremidades.

#### 3.3. Componentes principales

#### **Componentes principales**

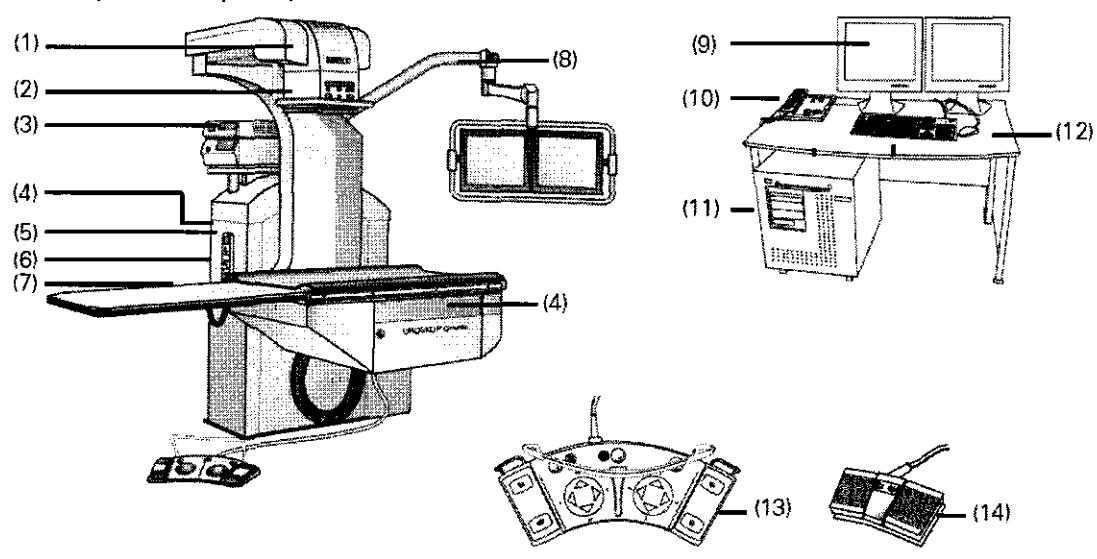

UROSKOP Omnia es un sistema radiográfico montado en el suelo. Los componentes principales son:

- (1) Soporte radiográfico con emisor de rayos X
- (2) Colimador

(3) Estante de endoscopia (opcional)

Módulos de endoscopia no incluidos en el volumen de suministro

- (4) Zócalo para el control manual
- (5) Control manual

(6) Conexiones del Gestor de vídeo (opcional)

- (7) Mesa de paciente y prolongación del tablero
- (8) Brazo portamonitor con luz de advertencia de radiación
- (9) Monitor LCO en tiempo real
- (10) Panel de mando con control manual (opcional)
- (11) PC y unidad CD-R/DVD
- (12) Teclado y ratón
- (13) Interruptor de pedal multifunción Avanzado
- (14) Interruptor de pedal

#### **Brazo portamonitor**

La unidad básica tiene un brazo soporte integrado pára des monitores LCD que

M.N. 1621<br>Di**recto**r Técn Manual de instrucciones

Página 2 de 34

## **2.&1J**

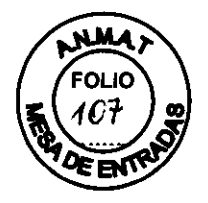

son aptos para la visualización de pantalla completa de imágenes radioscópicas/ endoscópicas/de ultrasonidos en el monitor de referencia.

El brazo articulado con muelle permite colocar los monitores durante el tratamiento sin limitar el acceso al paciente.

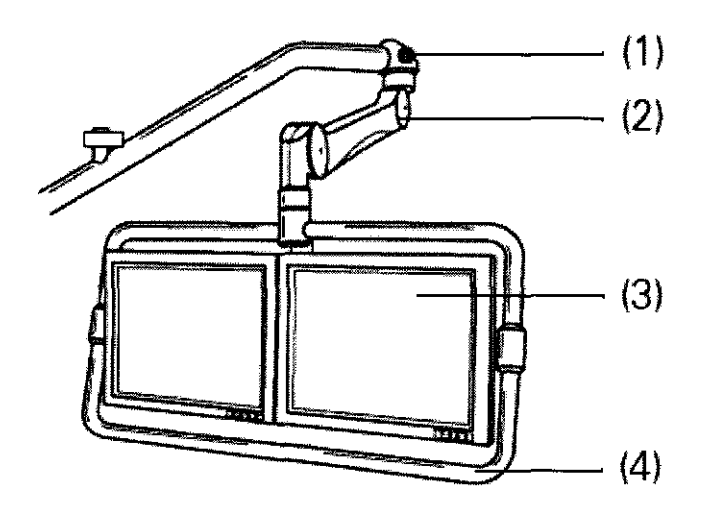

(1) Indicador de radiación

(2) Brazo portamonitor, se puede girar para colocar los monitores en la posición deseada

(3) Monitores TFT en color (monitores radiográficos), basculables

(4) Empuñadura

La empuñadura sirve para girar el brazo portamonitor y regular su altura.

Los monitores se pueden bascular hacia delante/atrás.

Según el flujo de trabajo, el monitor izquierdo muestra la lista de pacientes antes del examen, la imagen radiográfica en tiempo real durante el examen y las imágenes almacenadas para postprocesamiento y documentación. De forma opcional, el monitor derecho puede mostrar una imagen de referencia almacenada y, si se usa la opción Gestor de vídeo, imágenes de endoscópicas/ecográficas en tiempo real.

#### **Gestor de** vídeo (opcional)

La interfaz del Gestor de vídeo permite conectar varias unidades externas a la vez:

O Unidades de endoscopia

□ Unidades de ecografía

□ Estación de trabajo PACS, p. ej., syngo Imaging XS (visualización de imágenes multimodalidad)

uillades 621 Director Técnico **j ens S.A.**  anual de instrucciones

Página 3 de 34

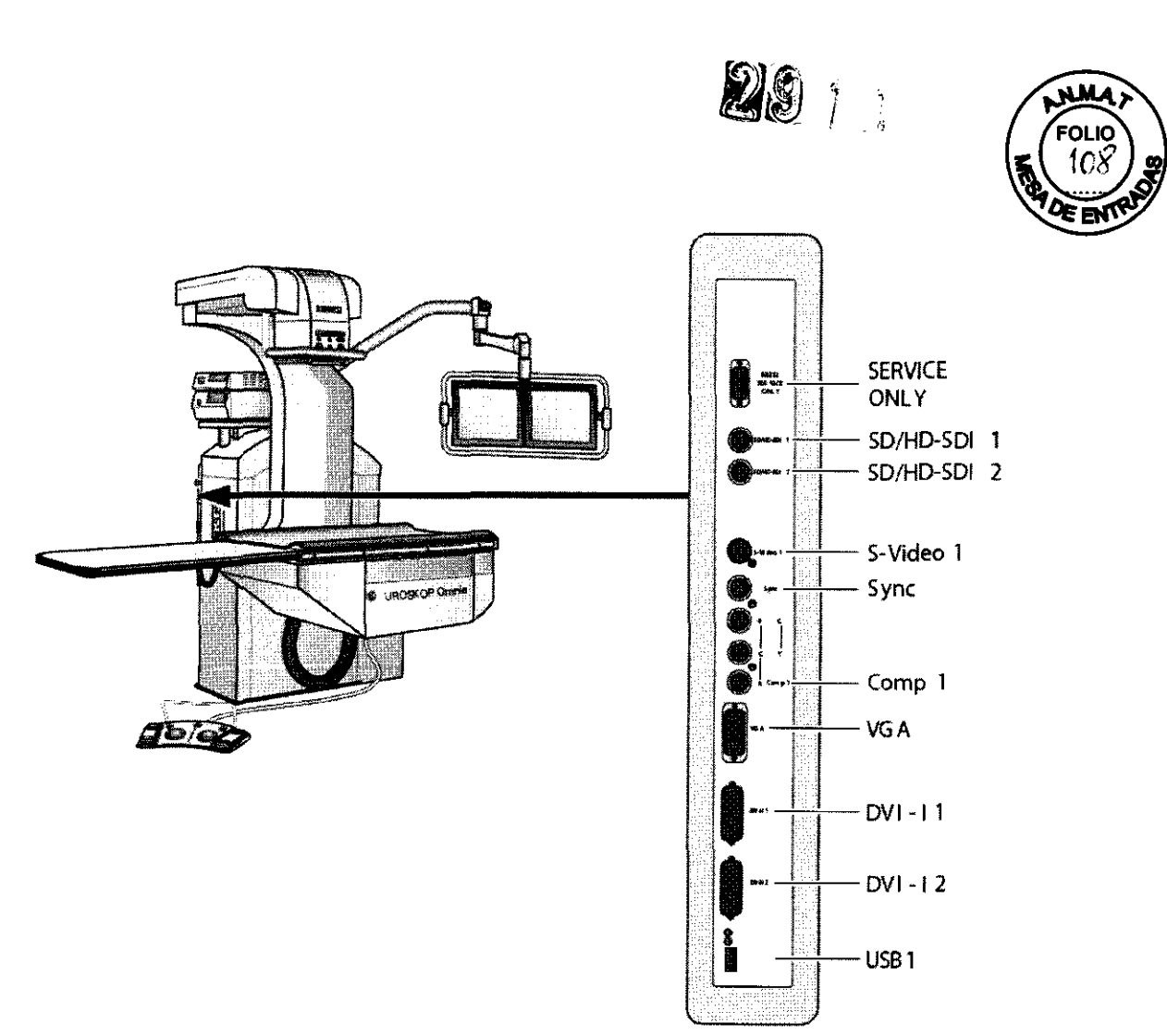

La fuente de imagen a visualizar en el monitor de referencia se selecciona con el control manual o el interruptor de pedal.

**Urodinámica:** La opción Urodinámica proporciona una señal de imagen DVI-I en tiempo real para un sistema urodinámico.

#### Vista general de las unidades de mando

Consola de mando: La consola de mando se encuentra en la mesa de monitores en la sala de mando.

Jorge Luis Exprades<br>M.N. 1521 Director Técnico Stemens S.A. **und** de instrucciones **and instrucciones Página 4 de 34** 

# 2911

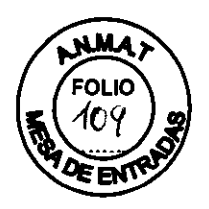

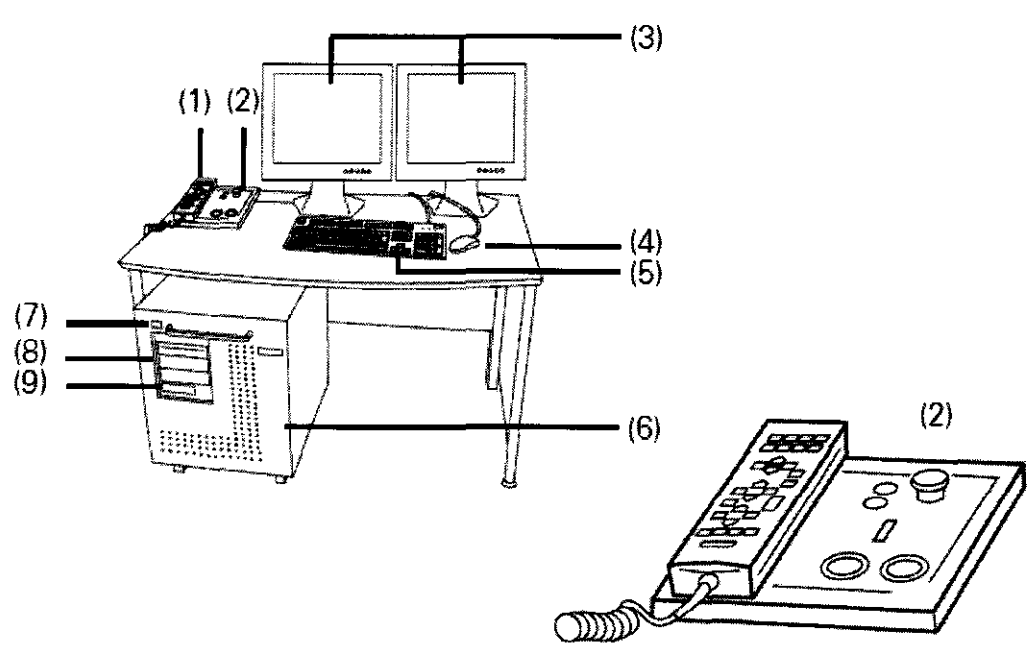

- (1) Control manual (opcional)
- (2) Consola de mando
- (3) Monitores LCO en tiempo real (el 2° monitor es opcional)
- (4) Ratón
- (5) Teclado
- (6) PC
- (7) Puerto USB
- (8) Unidad de CO/OVO
- (9) Unidad de OVO

Funciones clave de<br>la consola de mando:

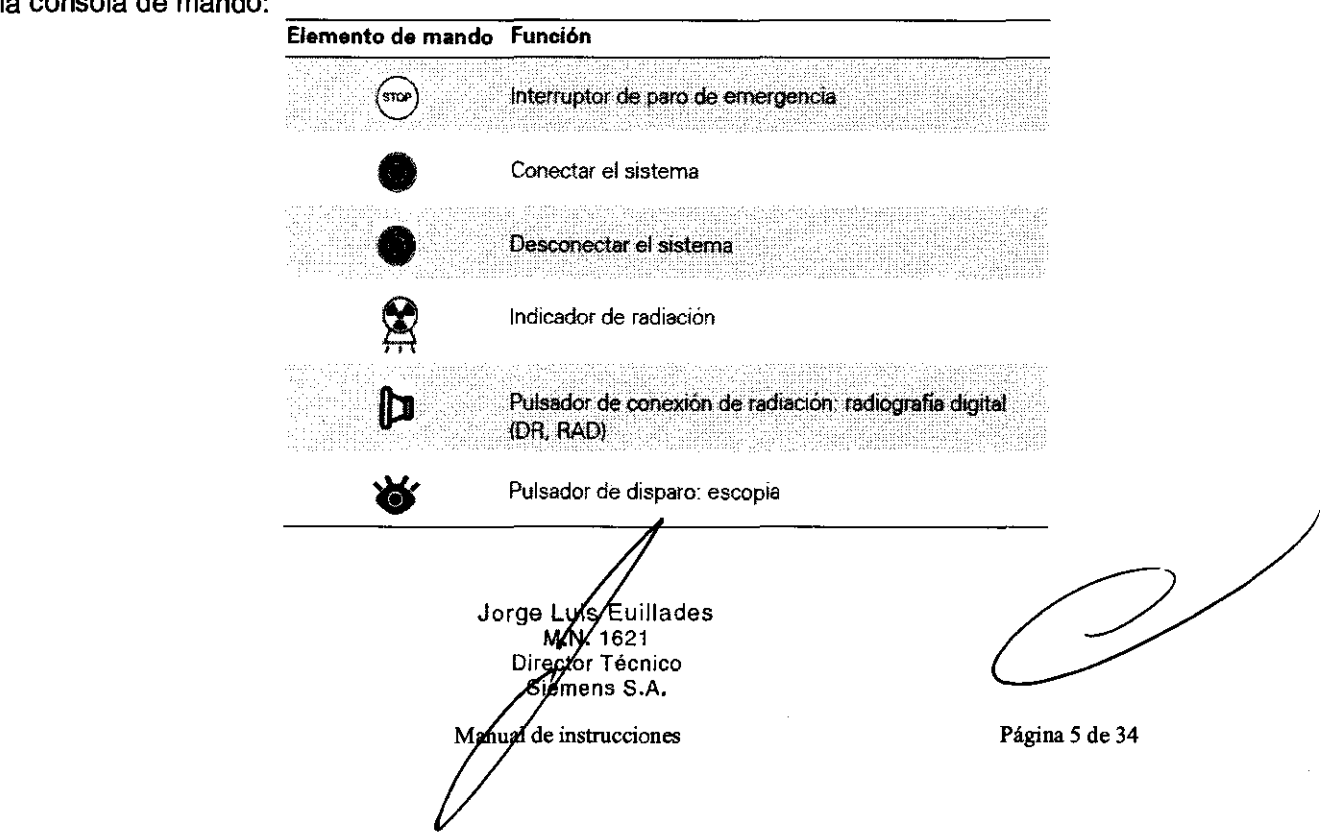

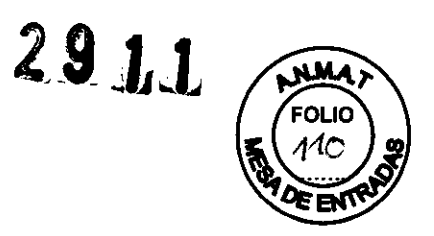

#### Control manual e interruptor de pedal multifunción Avanzado

Control manual: El control manual se acopla a la mesa de paciente o a la columna radiográfica mediante un soporte magnético.

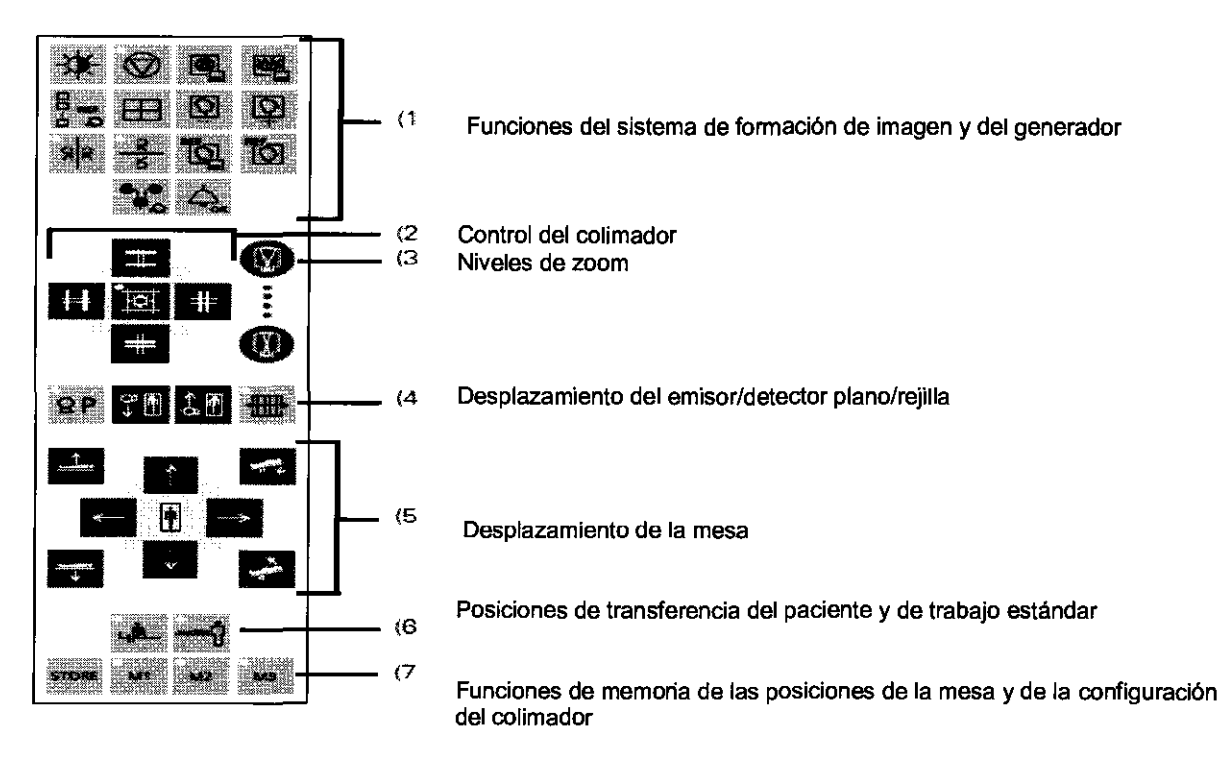

Con el control manual se puede controlar el sistema durante el tratamiento seleccionado.

Los desplazamientos de la unidad se ejecutan sólo mientras se acciona el elemento de mando.

El control manual puede colocarse en la columna elevadora o en el tablero.

El control manual puede desplazarse de un zócalo a otro durante el funcionamiento.

Interruptor de pedal multifunción Avanzado: Con el interruptor de pedal multifunción Avanzado se pueden controlar los desplazamientos de la mesa, la conexión de la radiación, el cambio de visualización en el monitor de referencia, el almacenamiento de imágenes y los desplazamientos longitudinales del equipo de rayos X.

Jorge ( **Euillades M.** 1621 Direa fer Técnice mens S.A. púal de instrucciones

Página 6 de 34

# **29** *WM*

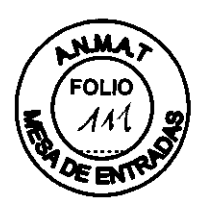

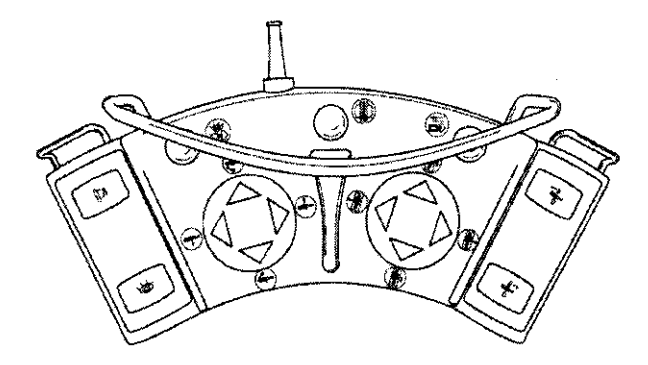

**Interruptor de pedal: Interruptor** de conexión de la radiación para escopia y adquisición

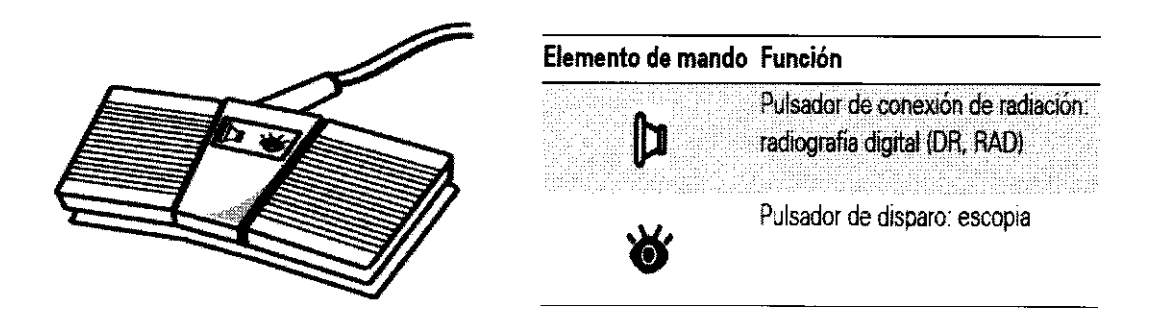

#### **Colimador**

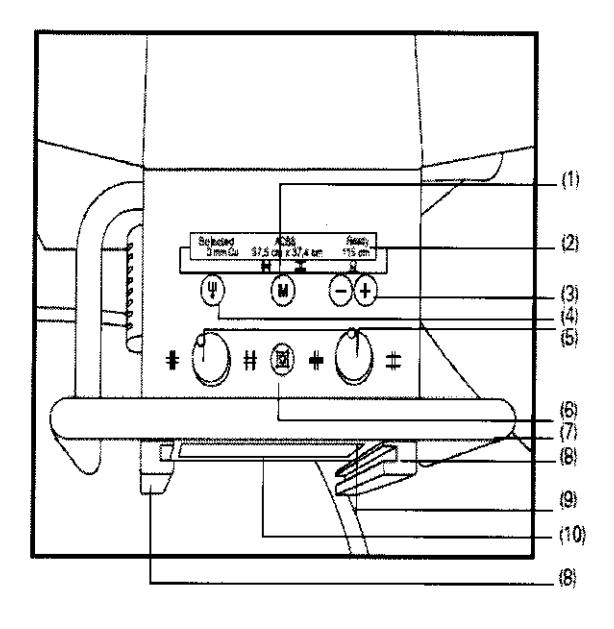

(1) Selección del campo de radiación colimado de la última exposición

- (2) Panel de visualización
- $^{(3)}$  Teclas para introducir la distancia fuente-imagen<br>para un ajuste libre (desactivadas)
	- para un ajuste libre (desactivadas)
	- (4) Selección del filtro previo de Cu

(5) Ajuste manual de la anchura y altura del campo de radiación

(6) Conexión y desconexión del localizador

luminoso/localizador láser lineal,

se desconecta automáticamente tras 30 - 250 s (configurable)

(7) Asidero para el paciente (máx. 40 kg)

(8) Riel para accesorios (para insertar el dosimetro) (9) Escala para la medición de la distancia fuenteobjeto

(10) Tapa para cubrir el localizador láser lineal

**Jorge Lyne** Euillades M.N. 1621 **rector Técnico**  Siemens S.A. **Manual de instrucciones** Página 7 de 34

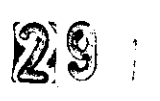

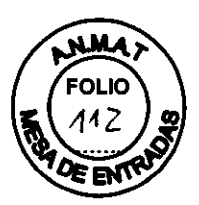

#### Panel de visualización en el colimador

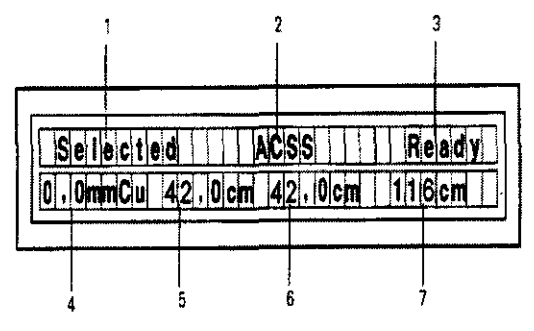

(1) Selected (Seleccionado) = tubo seleccionado (2) Modo de funcionamiento: ACSS = con colimación automática de formato,

Manual = sin colimación automática de formato

(3) Ready (Listo) = sistema listo

(4) Visualización del filtro previo de Cu

(5) Visualización de la altura del campo de radiación colimado

(6) Visualización de la anchura del campo de radiación colimado

(7) Visualización de la distancia fuente-detector

#### Fluorospot Compact

FLUOROSPOT Compact (FLC) es un sistema de fonnación de imagen digital que pennite gestionar, adqUirir, visualizar, postprocesar, exponer y archivar imágenes radiográficas provenientes de los estudios de pacientes. FLC también pennite gestionar las imágenes endoscóplcas y ecográficas de esos mismos estudios.

El componente principal de FLUOROSPOT Compact es un PC con el sistema operativo Windows XP®.

Sólo se requieren conocimientos básicos sobre el manejo de PC y de Windows® para familiarizarse rápidamente con el manejo del sistema de imagen.

Esta versión del FLUOROSPOT Compact es adecuada para la adquisición de imágenes y para el diagnóstico con el Uroskop Omnia:

#### Capacidades:

El sistema de formación de imagen ofrece un gran número de funciones de fácil manejo, p. ej.:

 $\Box$  Administración de estudios y apoyo al flujo de trabajo, p. ej. lista de trabajo DICOM (Modality Perfonned Procedure Step ) y MPPS (Digital Imaging and Communications in Medicine)

 $\Box$  Administración de programas de órganos

□ Consola de mando integrada del generador

- $\Box$  Adquisición y visualización de imágenes
	- $-$ Imágenes o series DFR<sup>1</sup> y RAD<sup>2</sup> del detector plano (FD) integrado

-Imágenes capturadas con el Gestor de vídeos, p. ej. imágenes ecográficas o endoscópicas

- □ Postprocesamiento de imágenes
	- Funciones de anotación
	- Funciones gráficas
	- Funciones especiales para procesar imágenes RAD
	- Funciones para comprobar la calidad de la imagen

□ Documentación (vista previa de películas, documentación en película, impresión en papel, infonne médico y Envío DICOM)

 $\Box$  Archivo o exportación a través de la red, o exportación a CD/DVD/memoria USB

 $1$  DFR = Fluororradiografía digital, escopia y adomisiciones

 $<sup>2</sup>$  RAD = Radiografía</sup>

<sub>ai</sub>is Euillades **Jorge** M.N. 1621 Difector Técnico Siemens S.A. Manual de instrucciones Página 8 de 34

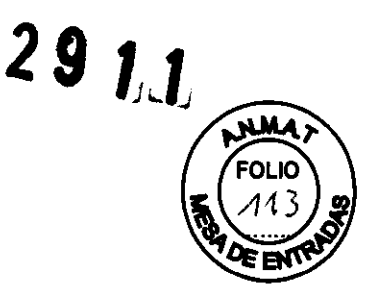

Aplicación:

El sistema de imagen FLUOROSPOT Compact se puede utilizar para una gran variedad de exploraciones radiológicas y urológicas.

#### Componentes del Sistema:

El sistema digital de imagen FLUOROSPOT Compact consta de los siguientes componentes:

- □ PC y electrónica
- $\Box$  Monitores de imagen (TFT LCD) en la sala de exploración y de mando
- □ Monitor de referencia de uso múltiple (TFT LCD) en la sala de exploración
- D Unidad de CD/DVD
- D Teclado y ratón

#### Configuración del sistema de imagen:

El sistema de imagen FLUOROSPOT Compact ofrece las siguientes características:

Registro de paciente

D DICOM Worklist (HIS/RIS) para la recepción de datos del paciente procedentes de una red clíníca, MPPS (incluido en DICOM Worklist)

#### Examen

- □ Bucle fluoro (Fluoro Loop)
- □ Escopia de alta velocidad
- $\Box$  Monitores de referencia (TFT LCD) en la sala de exploración y/o de mando
- D CAREPROFILE: colimación sin radiación
- □ CAREPOSITION: posicionamiento del paciente sin radiación
- D CAREVISION: Radioscopia pulsada
- D Adquisición RAD

#### Postprocesado

□ Armonización (DDO), también online

Documentación

- □ Grabación en CD/DVD para archivar sus imágenes en varios formatos
- □ Grabación en DVD de secuencias de escopia

 $\Box$  Interfaz para almacenar imágenes de escopia y adquisiciones en una grabadora de vídeo

□ Envío DICOM para transferir imágenes a una red clínica

□ DICOM Print para transferir imágenes a una cámara de copia impresa a través de una red clínica

□ DICOM Query/Retrieve para recuperar imágenes desde una red clínica

□ Informes de dosis DICOM

D Impresora de papel

Los procesos de transferencia se realizan en un segundo plano.

**General** 

□ RemoteAssist (escritorio remoto)

□ Seguridad HIPAA. La función HIPAA (Health Insurance Portability and Accountability Act) ofrece medios para evitar que las personas no autorizadas usen indebidamente el sistema de magen FLUOROSPOT Compact, los datos y las imágenes del paciente ros Luis Euillades

**MN.** 1621 . ector Técnico Siemens S.A. Manual de instrucciones Página 9 de 34

29  $\frac{29}{10}$ 

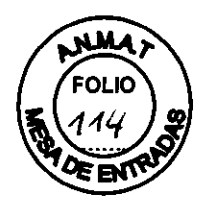

#### Pantallas y elementos de mando:

-Puestos de mando

Las funciones del sistema de fonnación de imagen se pueden manejar desde la sala de mando y algunas también desde la sala de exploración:

O Con teclado y ratón en la consola de la sala de mando

O Con el mando manual desde la sala de exploración o de mando

La consola

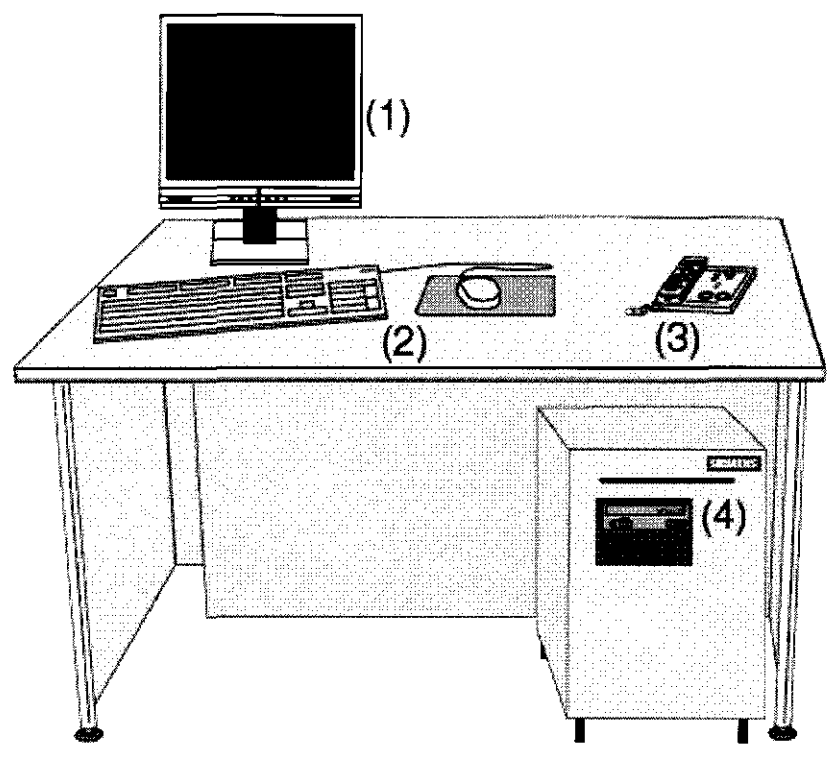

Consola HC UROSKOP Omnía

#### 3.4. Y 3.9. Comprobaciones de funcionamiento y de seguridad

Antes de posicionar al paciente e iniciar el examen, asegúrese de que la unidad funciona de fonna segura y está lista para su uso.

Antes de un examen, es su responsabilidad como usuario asegurarse de que todos los dispositivos de seguridad funcionan y de que el sistema está listo para funcionar.

#### Conexión de red

Todos los productos deben conectarse a la ped de alimentación principal mediante un contactor de sistema u otro cortacircuito multipolar.

Esta norma también se aplica al<sub>u</sub>estante permetadoscopia con cables de alimentación integrados. MAX 1621

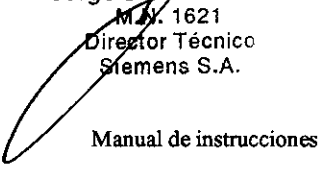

Página 10 de 34

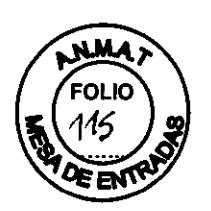

Esta norma no se aplica a los productos con conector de alimentación.

La instalación de la sala debe cumplir la norma DIN VDE 0107 o las correspondientes disposiciones nacionales.

#### Conexión equipotencial

Los productos que necesitan una conexión a tierra equipotencial sólo se deben usar en instalaciones médicas donde se haya instalado y probado una conexión a tierra equipotencial adicional según la norma DIN VDE 0107/10.94 Apartado 4 en Alemania, o la normativa de cada país.

#### Comprobaciones diarias

Antes del examen, debe comprobar como usuario que todos los dispositivos de seguridad funcionan y que el sistema está listo para funcionar.

- Realice la comprobación de funcionamiento y de seguridad:

- Funcionamiento adecuado de todos los indicadores y pilotos (la luz de advertencia de radiación debe encenderse sólo cuando se conecta la radiación).

- Asegúrese de que suena una señal acústica de advertencia de prueba al iniciar el sistema.

- Realice una inspección visual de todos los indicadores y luces de las unidades de control.

- No debe visualizarse ningún mensaje de error en la barra de estado del monitor.

 $\rightarrow$ Ver registro Sistema de formación de imagen digital.

- No deben iluminarse ni los indicadores de radiación de las unidades de control ni las luces de advertencia de la sala.

- Realice una comprobación del funcionamiento de los 3 botones rojos de Paro de emergencia:

O iniciando un desplazamiento arbitrario del sistema y

O pulsando el botón de Paro de emergencia.

- El desplazamiento debe pararse inmediatamente, ver registro

#### Seguridad y Sección Comprobación de los componentes antes de cada examen.

Realice una comprobación del funcionamiento del mecanismo de interrupción (protección contra colisiones):

O iniciando un desplazamiento arbitrario del sistema y

O accionando el mecanismo anticolisión del extremo caudal de la mesa de paciente durante el desplazamiento.

- El desplazamiento en cuestión debe interrumpirse inmediatamente.

- Una vez liberado el mecanismo de interrupción, vuelven a ser posibles todos los desplazamientos.

- Si falla una de las pruebas de funcionamiento, llame inmediatamente al Servicio Técnico de Siemens.

#### Comprobaciones durante la exploración

Comprobación de los componentes antes de cada examen

Retire cualquier residuo de medio de contraste de la mesa de paciente y las almohadillas.

Acople de forma adecuada y firme a  $19$  unidad los dispositivos necesarios de posicionamiento e inmovilización del pacien

Jorge Lyns Euillades M.N. 1621 Director Técnico Siemens S.A. Manual de instrucciones Página **11** de 34

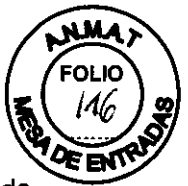

~~~ ®. - Asegúrese de que todos los accesorios relativos a la seguridad (p. ej., protector de brazo) están acoplados de forma adecuada, y de que todos los componentes están fijados firmemente.

- En caso de realizar un examen fluoroscópico de un paciente, utilice accesorios adicionales de protección contra la radiación, y compruebe su correcta colocación.

Retire los accesorios innecesarios de los rieles portaaccesorios y del colimador primario.

- Retire todos los objetos innecesarios de la zona de desplazamiento de la unidad.
- Compruebe si el tablero plegable está bloqueado adecuadamente.

Comprobar los componentes durante el examen

- Inicie los desplazamientos del sistema sólo después de asegurarse de que

- no suponen peligro alguno para el paciente o terceros,

- se han retirado todos los objetos que puedan obstruir los desplazamientos del sistema.

- Antes de emitir una exposición, asegúrese de fijar los parámetros de exposición seleccionados (programas de usuario).

- Compruebe el indicador de radiación del panel de mando y la luz indicadora del brazo portamonitor; sólo deben iluminarse

- se pulsa uno de los conmutadores de escopia o

- si se está realizando una radiografía.

#### Comprobaciones mensuales

- Realice una comprobación funcional del control automático de la dosis.

 $\rightarrow$ Ver Sección Regulación automática de la dosis/tiempo en escopia.

- Realice una comprobación del funcionamiento del botón de DESCONEXiÓN DE EMERGENCIA del sistema.

Se comprueba la regulación automática de la dosis/tiempo para prevenir una dosis/tiempo incorrecta.

Comprobación del funcionamiento de los sistemas automáticos Exposímetro automático - modo RAO'

- Seleccione el programa de órganos RAD Standard.
- Cierre el colimador del emisor a un formato de 10 x 10 cm.
- Sitúe un delantal plomado, doblado cuatro veces, en la ruta del haz.
- Emita una exposición y mantenga pulsado el conmutador de exposición.
- El exposímetro automático realiza la desconexión automática al llegar al límite.
- Aparece un mensaje: "Radiación desconectada, límite sobrepasado".
- Suelte el conmutador de exposíción.
- Abra el colimador en el tubo y quite el delantal plomado.
- Pulse el conmutador de exposición.
- El exposímetro automático realiza la desconexión automática a < 1 mAs.

Las comprobacíones de funcionamiento se realizan con la radiación conectada.

#### El personal se expone Innecesariamente a la radiación.

- Utilíce ropa protectora contra la radiación.
- Use el equípo de protección contra la radiación.
- Mantenga la distancia de seguridad.

- Lleve un dosímetro tipo estilográfica o una pláca-dosímetro para vigilar su exposición

a la radiación.<br>M.N. 1231 M.N. 1421

**Sieméns** S.A. Mánual de instrucciones Página 12 de 34

### **2911W**

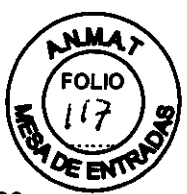

<sup>1</sup> Si los valores obtenidos en las pruebas siguientes se desvían de los especificados, desconecte el sistema y llame inmediatamente al Servicio Técnico de Siemens.

#### Plan de mantenimiento para la comprobación del sistema

Las pruebas e inspecciones necesarias según las leyes o las normas nacionales, como p. ej. normas **DHHS** o RoV (pruebas de constancia) no forman parte de las actividades indicadas en este plan de mantenimiento.

Si existen leyes o disposiciones nacionales que especifiquen una comprobación y/o mantenimiento más frecuente, dichas normas deben respetarse.

Sólo el personal técnico cualificado debe realizar las tareas de mantenimiento.

Para mantener el sistema en condiciones óptimas se recomienda firmar un contrato de mantenimiento. Si tiene alguna pregunta sobre el mantenimiento o el contrato de mantenimiento, contacte con el Servicio Técnico de Siemens para obtener los documentos necesarios.

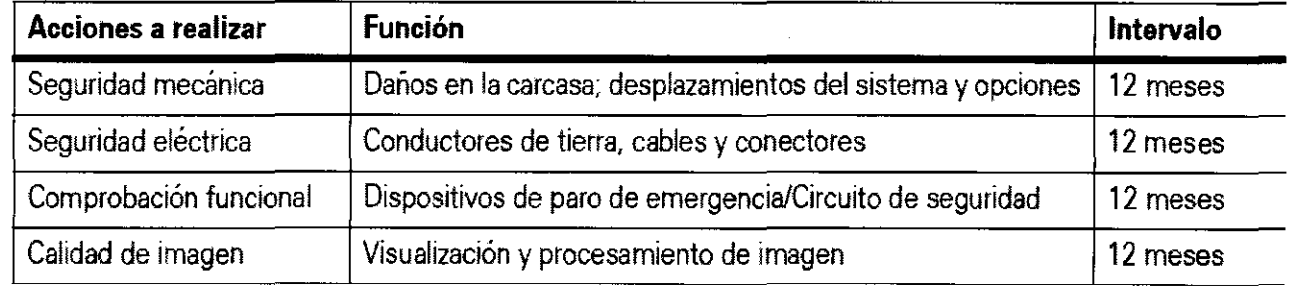

Las funciones indicadas constituyen los requisitos mínimos.

#### 3.6. Interferencias

Exploración radiográfica de pacientes con dispositivos implantados, como marcapasos o neuroestimuladores

Las interferencias pueden provocar que el dispositivo implantado falle.

Las influencias externas (p. ej., durante la escopia pulsada) pueden provocar fallos del dispositivo implantado.

- Averigüe si hay interferencias conocidas entre el dispositivo implantado y los sistemas radiográficos (p. ej., comprobando los datos técnicos o el Manual del operador del dispositivo implantado).

#### 3.8. Limpieza

Antes de cada examen, deben limpiarse todas las piezas que entran en contacto con el paciente.

Equipo: Utilice un trapo o algodón húmedo para limpiar los componentes del equipo.

Para humedecerlo, utilice agua o una solución tibia de agua y detergente doméstico.

- No utilice productos de limpieza abrasivos, ni disolventes orgánicos, ni limpiadores con gasolina, alcohol puro, quitamanchas, etc., pues podrían ser incompatibles con los materiales.

Tablero: Para limpiar el reverso del tablero, in Para hacer esto, haga lo siguiente:

- Desplace el tablero aprox. 20 cm hagia las piesades

M.M. 1621 Stemens S.A. Manual de instrucciones

 $\overrightarrow{a}$ 

Página 13 de 34

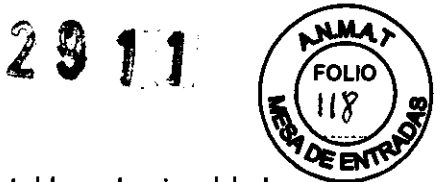

- Pulse una de las dos palancas, a izquierda y derecha bajo el tablero, hacia el lado (flecha).

- Levante ligeramente el tablero por ese lado, empuje la palanca del otro lado y levante el tablero hasta que la varilla de seguridad encaje en la guía (flecha, figura inferior).

Ranuras de ventilación: Mantenga libres las ranuras de ventilación de todos los componentes.

Depósitos de polvo: El polvo que se deposita en las partes móviles puede afectar a los desplazamientos del equipo.

- Limpie con regularidad el polvo de los rieles y de las articulaciones, etc.

Superficie de las pantallas/Monitores TFT: Para limpiar la pantalla LCD utilice sólo un paño humedecido con agua sin productos de limpieza.

- Limpie la pantalla del monitor como mínimo cada dos meses.

Las pantallas LCD son muy sensibles a daños mecánicos.

- iEvite rayarla y golpearla!

- Elimine inmediatamente posibles gotas de agua; el contacto prolongado con agua puede decolorar la superficie.

- Si la pantalla está sucia, límpiela con un paño de microflbra y, en caso necesario, con un producto de limpieza para cristales. Limpie las diferentes partes de la carcasa sólo con un producto de limpieza para plásticos.

Teclado: Limpie el teclado solamente mediante un paño limpio y húmedo, sin utilizar disolventes adicionales.

- Para humedecer el paño utilice solamente una solución compuesta por 2/3 de agua y 1/3 de alcohol.

Materiales plásticos: Utilice solo productos de limpieza para plexiglás, detergente para vajillas, jabón liquido o detergentes domésticos.

Piezas accesorias: Observe que para determinadas piezas accesorias existen, en los capítulos correspondientes, instrucciones específicas para la limpieza.

Si no existen instrucciones especiales al respecto, se aplican, por regla general, los siguientes puntos:

- Utilice una solución tibia de detergente y un paño suave para eliminar la suciedad ligera.

- Elimine la suciedad mayor en primer lugar con un paño empapado en alcohol y enjuague con agua sin aditivos.

- Elimine las manchas de sangre con agua fría.

- Elimine las manchas de medio de contraste con agua caliente.

- Tras la utilización de desinfectantes, enjuague siempre con agua sin aditivos.

Mantenga el recipiente de alcohol fuera de la zona de peligro.

Productos de limpieza agresivos como tricloroetileno, acetona, alcohol y aquellos que contengan estos componentes pueden producir fisuras capilares y roturas incluso con cargas bajas.

Cuidado de los suelos de las salas de mando/ zona de mando: Utilice sólo productos de limpieza que no eliminen las propiedades antiestáticas del revestimiento del suelo.

No utilice disolventes para limpiar que posean las siguientes propiedades o contengan las siguientes substancias:

- Los disolventes cuyas sustancias liberen NH3 por descomposición pueden causar roturas por corrosión.

- La silicona, que hace que los contactos se vuelvan pegajosos y con incrustaciones, puede provocar contactos de baja calidad.

- Las soluciones de limpieza en pulverizador puéden dañar la estructura de diversos termoplásticos.

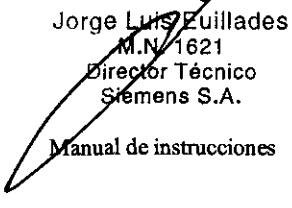

Página 14 de 34

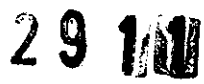

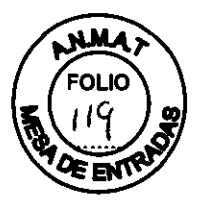

#### Desinfección:

Para desinfectar las superficies, se recomiendan las soluciones acuosas de desinfectantes de superficie basados en aldehidos y/o anfotéricos surfactantes de tipo usual en el mercado.

Determinados desinfectantes basados en fenoles sustituidos y los preparados que liberan doro son agresivos para los materiales, por lo que no se recomiendan.

Los productos con alto contenido alcohólico (p. ej., los utilizados para desinfectar las manos) presentan las mismas limitaciones.

- Observe también el manual del operador del desinfectante.

#### 3.10. Emisión de radiaciones - Precauciones

Si los monitores se ubican de forma inadecuada o la iluminación es insuficiente debido a reflejos, sombras o efectos estroboscópicos, puede que resulte difícil ver las pantallas de control y los elementos de mando.

iRiesgo de lesiones o de daños al equipo debido al inicio de desplazamientos incorrectos o de otras acciones accidentales!

- Tenga en cuenta que los monitores y los indicadores de radiación deben estar en el campo de visión del operador para que pueda reaccionar a los mensajes de error y ver los indicadores de radiación.

- Maneje la unidad sólo si hay suficiente luz ambiental.

- Los exámenes a realizar en un entorno oscurecido deben prepararse con condiciones de iluminación ambiental normales.

Radiación láser. iPeligro de lesiones oculares!

- iNo mire directamente al rayo láser del localizador láser lineal!

- Tenga en cuenta que el colimador puede calentarse si se usa el localizador láser durante un periodo prolongado.

#### Configuración del campo de medición

Cuando posicione al paciente, tenga en cuenta lo siguiente:

- Posicione al paciente de forma que el campo de medición efectivo (dominante) se encuentre por completo en la zona de la exposición donde se forma la imagen.

Al configurar el colimador, asegúrese de que los campos de medición laterales necesarios para ciertos tipos de exposiciones no queden cubiertos por el colimador, lo que provocaría que el sistema cambiara automáticamente al campo de medición central. Esto puede provocar una fuerte sobreexposición en algunos casos.

Configuración de un campo de medición incorrecto.

¡Exposición innecesaria a los rayos X debida a la exposición incorrecta!

Cuando cambie de campos de medición, asegúrese siempre de seleccionar el correcto.

Radiación dispersa: La radiación dispersa afecta de forma considerable al contraste de la exposición de rayos X y, si se utiliza control automático de la exposición, también a la consistencia de la densidad de la placa.

- Por lo tanto, minimice la radiación dispersa mediante una colimación pequeña y utilizando la rejilla antidifusora.

- Asegúrese de que ningún rayo primario in atenuar incida en el campo de medición (cúbralo con tiras de goma plomada).

**r Texas Exercise Strategier Strategier Strategier Strategier Strategier Strategier Strategier Strategier Strategier Strategier Strategier Strategier Strategier Strategier Strategier Strategier Strategier Strategier Strate** laguel de juliosofie de 34 de 34 de 34 de 34 de 34 de 34 de 35 de 34 de juliosofie de 34 de 35 de 34 de juliosofie de 36 de 36 de 37 de 38 de juliosofie de 37 de 38 de 39 de juliosofie de 37 de 38 de 39 de 39 de juliosofie

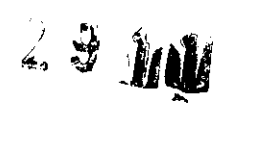

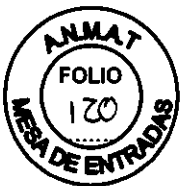

Durante el examen

Contacto visual con el paciente

El usuario de un sistema de rayos X debe asegurarse de mantener contacto visual y acústico con el paciente en todo momento, para poder velar por su bienestar.

Configuración de un campo de medición incorrecto.

iExPosición innecesaria a los rayos X debida a la exposición incorrecta!

Cuando cambie de campos de medición, asegúrese siempre de seleccionar el correcto.

Desplazamiento del paciente durante un examen con instrumentos (endoscopia, laparoscopia, intervenciones percutáneas).

iPeligro de lesiones!

- No desplace al paciente durante estas intervenciones.

La configuración de parámetros de radiación incorrectos puede provocar una mala calidad de imagen.

iExPosición innecesaria a la radiación!

- El usuario se debe asegurar de que el personal está debidamente cualificado y de que se cumplen los criterios de calidad de imagen descritos en los manuales de instalación y mantenimiento.

Si el indicador de radiación o una luz de advertencia de radiación se encienden sin que se accione ningún botón/interruptor, o si no aparece ninguna imagen en el monitor, hay un defecto en el circuito de corte o en la cadena de vídeo.

El paciente se expone innecesariamente a la radiación.

- Desconecte inmediatamente la unidad de rayos X con el botón de DESCONEXiÓN DE EMERGENCIA.

- Póngase en contacto con el Servicio Técnico de Siemens.

- Deie de utilizar el sistema.

#### Protección contra la radiación

El equipo de rayos X UROSKOP Omnia cumple la norma lEC 60601-1-3: 2008.

La colimación de formato automático y/o el control automático de dosis contribuyen de forma considerable a reducir la dosis de radiación recibida por el paciente y por el personal.

No obstante, tenga en cuenta las siguientes notas importantes para mantener al mínimo la dosis absorbida por el paciente.

#### Medidas para reducir la exposición a la radiación **Para el paciente**

 $\Box$  Encuadre el menor campo de radiación posible.

D Asegure la máxima protección posible del paciente durante las exposiciones cercanas a los órganos reproductores (utilice protecciones gonadales y cubiertas de goma plomada).

#### **Para el operador**

D Al efectuar la radiografía, el operador debe mantener una distancia de seguridad suficiente respecto al emisor de rayos X.

D Durante un examen, utilice ropa de protección en la zona de mando.

 $\square$  Lleve una placa de control de radiación  $\mathscr A$ n dosímetro de estilográfica.

#### **Para** los **pacientes y** los usuarios

 $\Box$  Reduzca el tiempo de escopia al mj $\eta$ imo posible.

D **Mantenga la mayor distancia foce-piel posible.**<br>Jorge L**uja Edill**ades

1 Singeral Semstrucciones

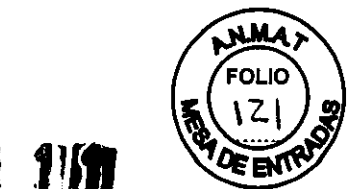

Los objetos adicionales en la travectoria del haz pueden aumentar la radiaciona. Incersa.

Tenga en cuenta que si hay determinados materiales en la trayectoria del haz de rayos X (p. ej. partes de una mesa de quirófano) se puede degradar la imagen radiográfica por la reproducción de contornos y las inclusiones en estos materiales.

En algún caso excepcional se puede producir un diagnóstico incorrecto.

Este material también puede producir una carga de dosis mayor.

#### Prevención ante una exposición de Rx innecesaria

Tenga en cuenta las siguientes indicaciones sobre seguridad relativas a la protección contra la radiación para pacientes y usuarios:

Blindaje contra la radiación: Un blindaje incorrecto de la unidad del tubo o del colimador provoca radiación dispersa.

- No retire ninguna pieza de la unidad usada para el blindaje antirradiación, ni siquiera para refrigerarla. .

Ropa de protección: No usar ropa de protección durante la radiación.

- Siga las disposiciones legales de protección contra la radiación correspondientes (p. ej. lleve ropa de protección).

Conexión accidental de la radiación: Antes de iniciar los desplazamientos del sistema, asegúrese de que el interruptor de pedal de escopia y adquisición<sup>1</sup> o el interruptor de pedal multifunción' de la sala de examen no se encuentren en el camino de la mesa de rayos X.

, opcional

Un accionamiento accidental del interruptor de pedal puede provocar la conexión de la radiación.

i Exposición innecesaria a la radiación!

- Coloque el interruptor de pedal fuera de la trayectoria de la unidad.

- Asegúrese de que no hay peligro de colisión con el interruptor de pedal cuando bascule o baje la unidad.

Jorge Luis Kuillades ∕1621 мы regiór Técnico Sjemens S.A. **Manual de instrucciones** Página 17 de 34

# 2911

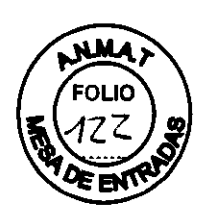

#### **Radiación dispersa máxima en la zona de permanencia**

**Radiación dispersa en la zona de permanencia principal según EN 60601-1-3: 1994.** 

**Mesa de paciente. horizontal Tubo de rayos X sobre la mesa** 

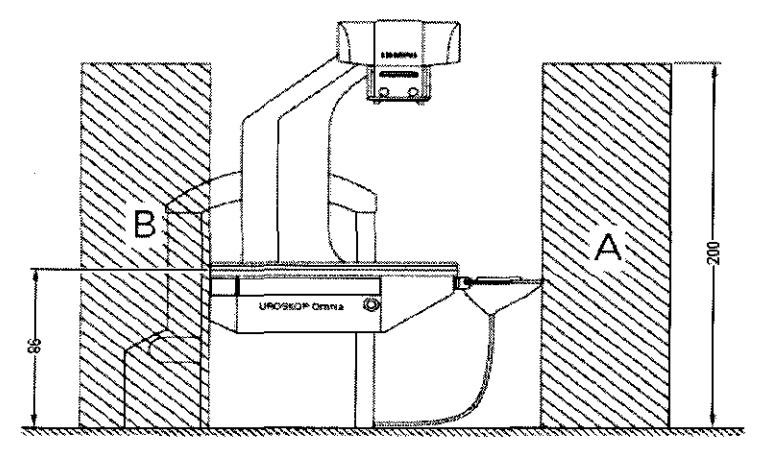

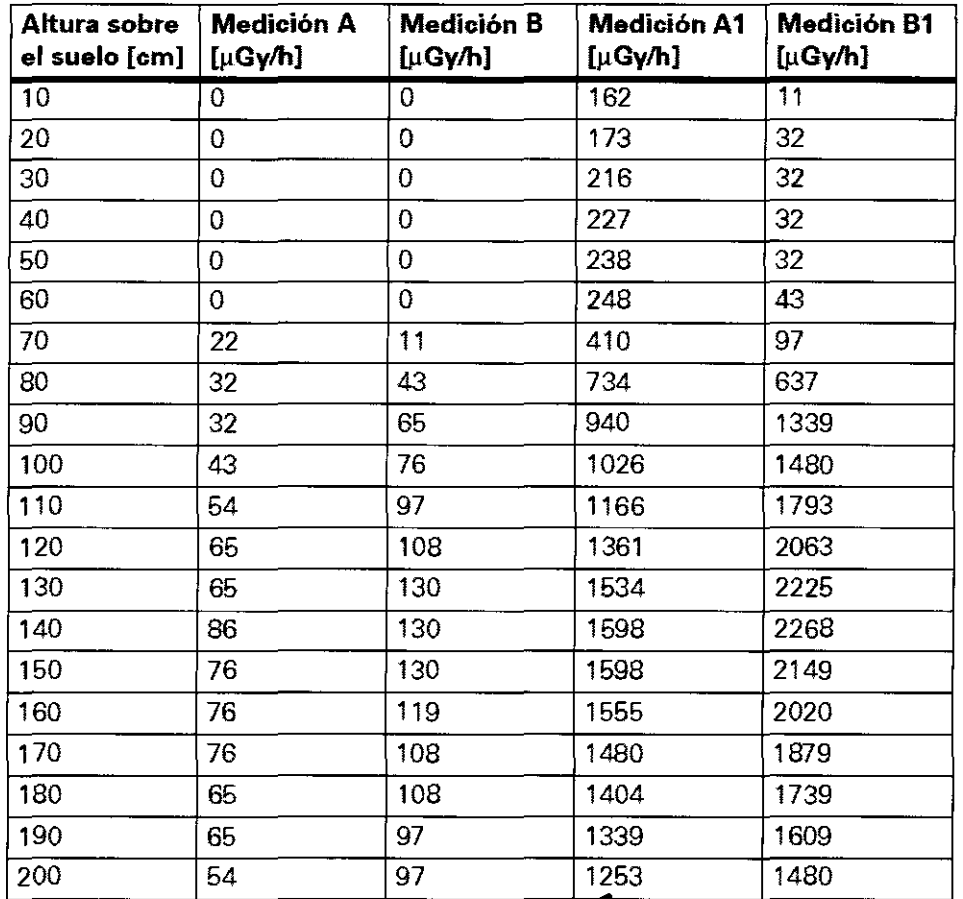

Tolerancia de las mediciones de kerma en aire *Yo* 

Jorge Luis Euillades M**., 1**621 **Dir or Técnico**  i~ens~.A. . **anual e mstruCClOnes** 

 $\mathcal{D}$ سن  $\angle$ 

Página 18 de 34

 $2911$ 

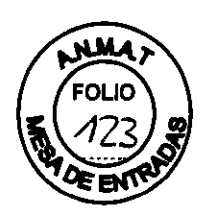

□Medición A:

Mesa de paciente, horizontal con rejilla y control automático de dosis Litho 63 kV **HK** (63 kV, 21,7 mA, 6,9 ms, filtro adicional 0,2 Cu)

□ Medición B:

Mesa de paciente, horizontal con rejilla y control automático de dosis Litho 63 kV **HK** (63 kV, 21,7 mA, 6,9 ms, filtro adicional 0,2 Cu)

Medición A1:

Mesa de paciente, horizontal con rejilla, escopia continua (110 kV, 3,0 mA, 6,9 ms, sin filtro de Cu adicional)

O Medición B1:

Mesa de paciente, horizontal con rejilla, escopia continua (110 kV, 3,0 mA, 6,9 ms, sin filtro de Cu adicional)

Ubicación y extensión de las zonas de permanencia importantes B, C y D Tipo de examen: nefrolitolapaxia percutánea (PNL)

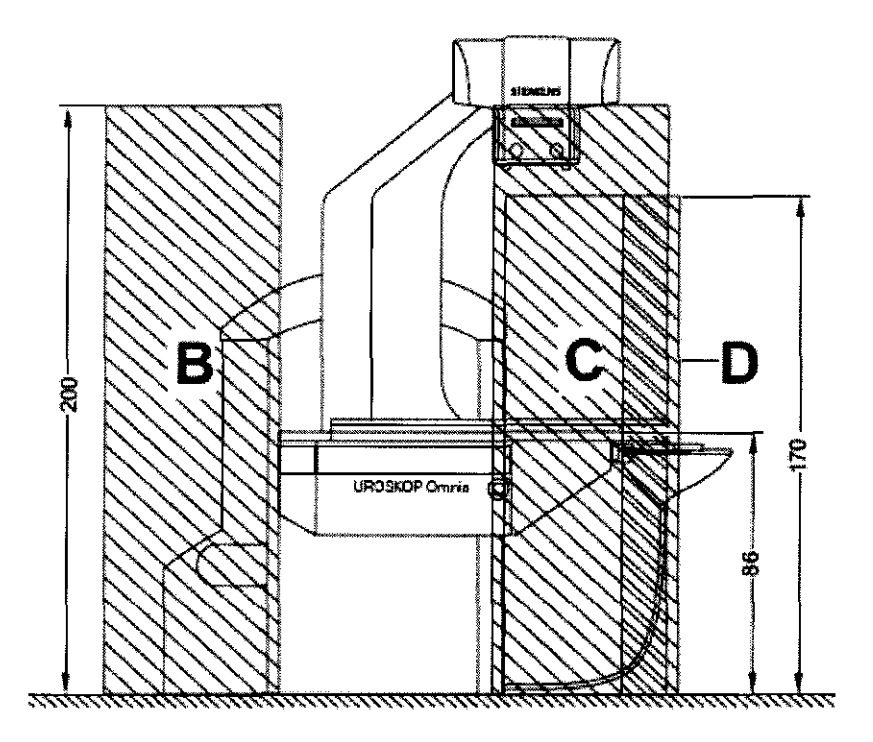

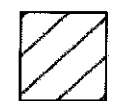

Zona de permanencia principal, dimensiones en cm

uillades 1621 *<u>irector</u>* Técnico **lemens S.A. Manual de instrucciones** Página 19 de 34

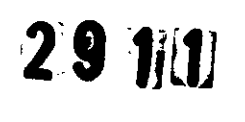

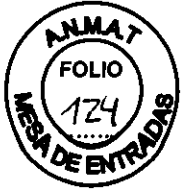

#### **Radiación dispersa máxima en la zona de permanencia Radiación dispersa en la zona de permanencia principal según EN 60601-1-3: 1994.**

**Mesa de paciente, horizontal Tubo de rayos X sobre la mesa** 

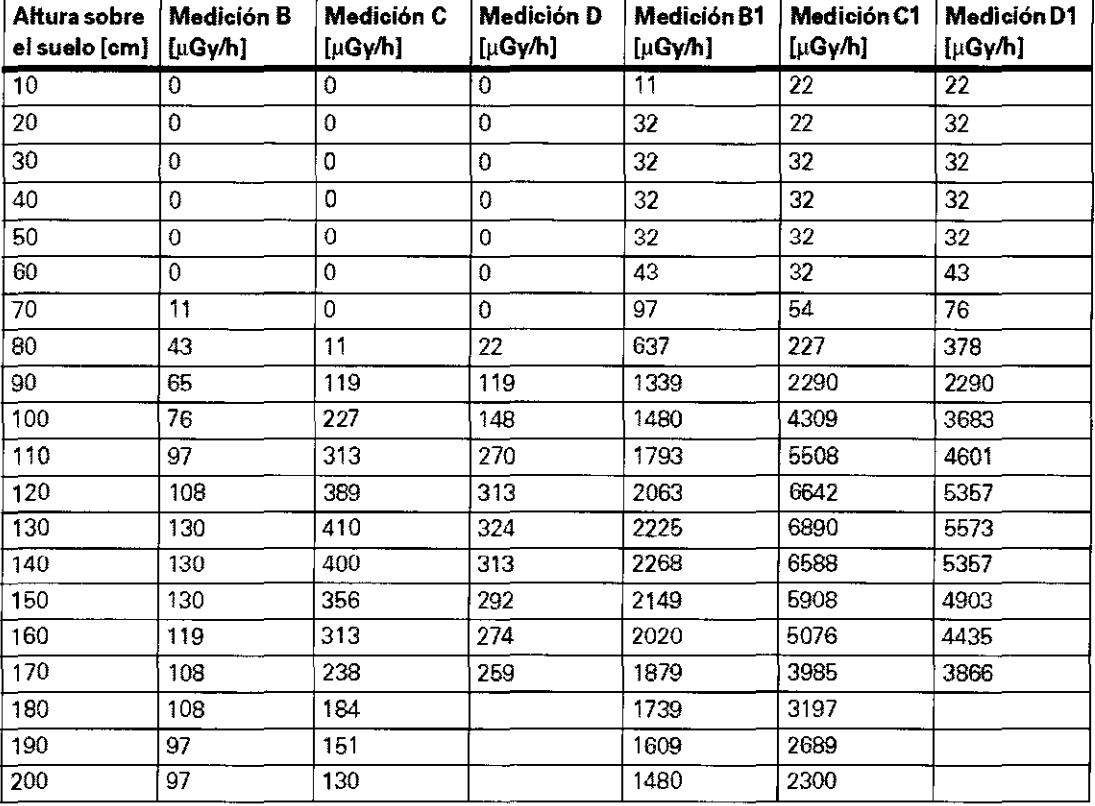

**Tolerancia de las mediciones de kerma en aire ± 5%** 

**Medición B: Mesa de paciente, horizontal con rejilla y control automático de dosis Litho 63 kV HK (63 kV, 21,7 mA, 6,9 ms, filtro adicional 0,2 Cu)**  O **Medición C: Mesa de paciente, horizontal con rejilla y control automático de dosis Litho 63 kV HK (63 kV, 21,7 mA, 6,9 ms, filtro adicional 0,2 Cu)**  O **Medición D: Mesa de paciente, horizontal con rejilla y. ntrol automático de dosis Litho 63 kV HK (63 kV, 21,7 mA, 6,9 ms, filtro adicional 0,2**  $\cancel{\cancel{C}}$ **u**) **Medición B1:**  Luis Euillades M.N. 1621

S**Mannas de Astrucciones** Página 20 de 34

**Director Técnico** 

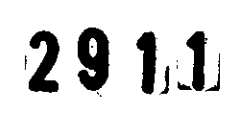

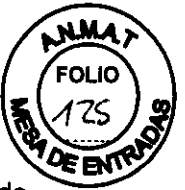

Mesa de paciente, horizontal con rejilla, escopia continua (110 kV, 3.0 mA, sin filtro de Cu adicional)

□ Medición C1:

Mesa de paciente, horizontal con rejilla, escopia continua (110 kV, 3,0 mA, sin filtro de Cu adicional)

□ Medición D1:

Mesa de paciente, horizontal con rejilla, escopia continua (110 kV, 3,0 mA, sin filtro de Cu adicional)

3.11. Las precauciones que deban adoptarse en caso de cambios del funcionamiento del producto médico

#### Dispositivos de emergencia

#### Botón de DESCONEXIÓN DE EMERGENCIA (situado en la instalación)

En caso de peligro para el paciente, el personal o el producto, pulse inmediatamente el botón de DESCONEXiÓN DE EMERGENCIA. Todo el sistema se cierra y desconecta de la alimentación eléctrica, por lo tanto:

 $\square$  se interrumpen todos los desplazamientos del sistema

O la radiación se desconecta

O se anula el programa de sistema actual

 $\Box$  las secuencias operativas actuales se anulan y cancelan

 $\Box$  todos los datos de adquisición actuales se eliminan, a menos que se hayan guardado en un soporte no volátil.

Sólo tras identificar claramente y eliminar la fuente del peligro se puede desactivar el botón de DESCONEXiÓN DE EMERGENCIA, iniciar el sistema, ver Registro Vista general del sistema/Manejo del sistema, Sección Conexión/ desconexión del sistema. Reinicie el programa de aplicación.

En cualquier otro caso, p. ej. en caso de mal funcionamiento, contacte con el Servicio Técnico de Siemens.

Fallo en el circuito de desconexión debido a un fusible defectuoso o una rotura de cable. Se pueden producir todo tipo de lesiones.

- Pulse en este caso el botón de DESCONEXiÓN DE EMERGENCIA.

Al accionar el interruptor principal de la instalación o el botón de DESCONEXiÓN DE EMERGENCIA, el detector plano se desconecta de la alimentación eléctrica

y, por lo tanto, pierde la temperatura de trabajo. Cuando se reanude el funcionamiento del sistema, el detector plano puede tardar entre 30 min y 4 horas (según la temperatura) en recuperar la temperatura óptima de trabajo. La adquisición y la escopia son posibles durante este periodo, aunque puede que la calidad de imagen se vea comprometida.

La pulsación de un botón de Paro de emergencia del sistema no desconecta el detector plano de la alimentación eléctrica.

#### Botones de Paro de emergencia rojos

Si los desplazamientos motorizados provocan una situación de emergencia que implique peligro para el paciente, el personal, o el producto, pulse inmediatamente el interruptor de Paro de emergencia rojo más cercano (3 por sistema).

Si la pulsación del botón de Paro no desconecte el sistema, utilice inmediatamente uno de los botones de DESCONEXIÓN DE EMERGENCIA de la instalación para cerrar todo el sistema. En este caso, el sistema no ∕sé debe poner en funcionamiento de nuevo. Avise inmediatamente al Servicio Técnico de Siemens.

 $\mathcal{U}_\mathsf{is}$  Euillades ge Vuis Eulineau<br>Manual de la settucciones Siemens S.A.

Página 21 de 34

 $2911$ 

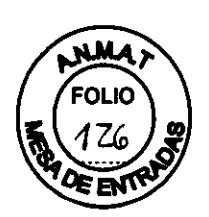

Cualquier fallo de desplazamiento del sistema puede originar una situación de peligro. iPeligro para los pacientes, usuarios o el equipo!

- Pulse inmediatamente un botón de Paro de emergencia.

Desbloquee el botón de Paro de emergencia girándolo en sentido horario (sólo después de haber identificado y corregido, fuera de toda duda, la causa del peligro).

Al accionar el botón de Paro de emergencia o de DESCONEXiÓN **DE** EMERGENCIA, la radiación se interrumpe.

Mientras el botón de Paro de emergencia esté activado, no es posible la adquisición (DR, RAD), pero puede realizarse escopia.

Una vez desbloqueado el botón de Paro de emergencia, tanto la escopia como la adquisición vuelven a ser posibles.

El botón de Paro de emergencia no puede localizarse con rapidez y se pulsa demasiado tarde.

iPeligro para los pacientes, usuarios o el equipo!

- Asegúrese de que sabe dónde están situados los botones de Paro de emergencia

#### 3.12. Compatibilidad electromagnética (CEM)

Este producto sanitario cumple las normas aplicables sobre compatibilidad electromagnética (ver Registro Descripción técnica).

No obstante, deseamos informarle de que otros dispositivos electrónicos móviles como radioteléfonos (teléfonos móviles) exceden los límites de radiación especificados en la norma CEM y por tanto pueden afectar el funcionamiento del equipo médico.

Funcionamiento de la unidad en zonas con campos magnéticos extemos intensos. iProblemas de imagen en el detector!

- No se permiten campos magnéticos intensos en las cercanías de la unidad.

Funcionamiento de la unidad en el área de aparición de radiación dispersa. Son posibles fallos de la unidad.

- Tenga en cuenta que solamente se ha probado la inmunidad del sistema a las interferencias de los campos radiados en determinadas frecuencias seleccionadas.

Uso de accesorios, convertidores y cables diferentes de los especificados.

Posible aumento de la emisión o reducción de la inmunidad frente a las interferencias de la unidad o del sístema.

- Utilice sólo transductores y cables vendidos por el fabricante del equipo o del sistema como repuestos para los componentes intemos.

Jorge Luis Edillades M.N. 1621 Siemens S.A. Manual de instrucciones

Página 22 de 34

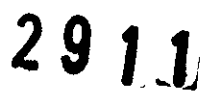

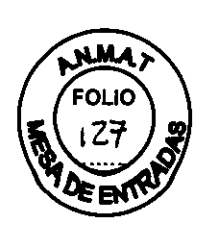

Recomendaciones y declaración del fabricante: emisiones electromagnéticas UROSKOP Omnia está diseñado para usarse en un entorno electromagnético como se especifica a continuación. Es responsabilidad del cliente o usuario asegurarse de que UROSKOP Omnia se utiliza en tal entorno.

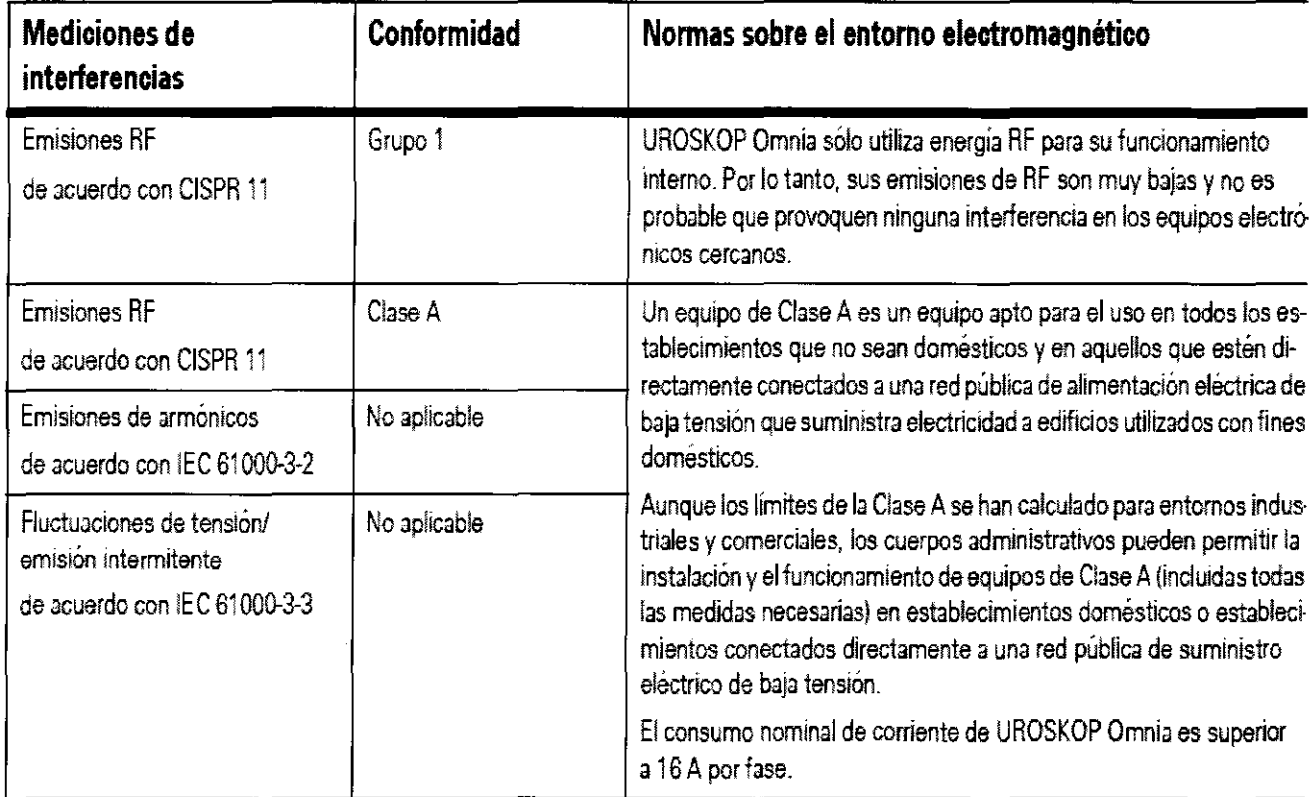

Euillades .1621 Stemens S.A. Manual de instrucciones

Página 23 de 34

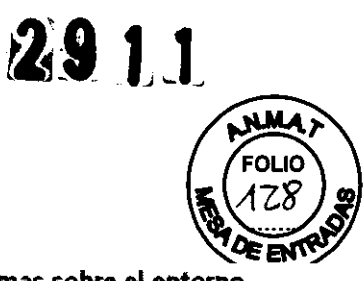

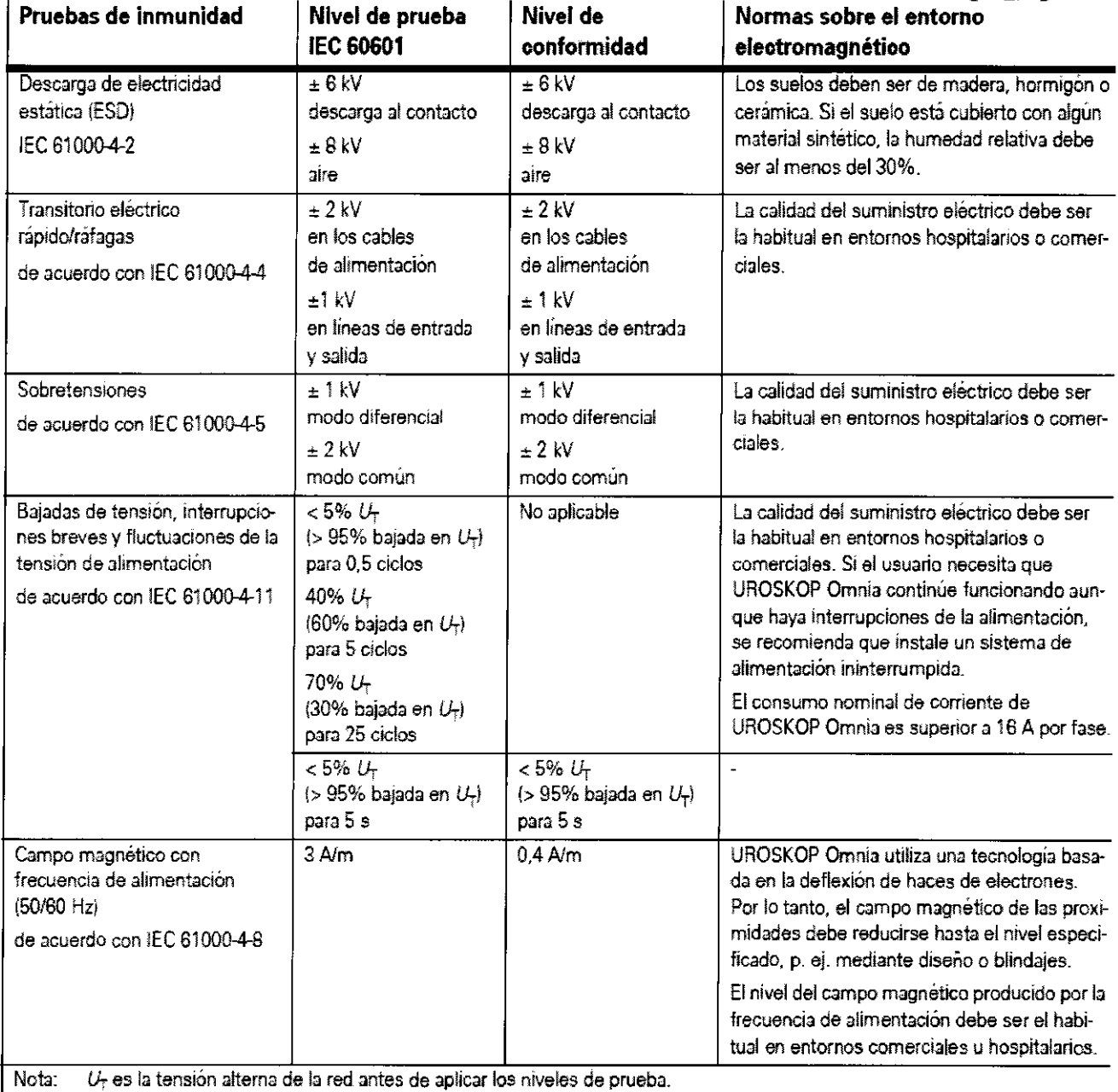

**Distancias de seguridad recomendadas entre los equipos portátiles y móviles de telecomunicación por RF y UROSKOP Omnia** 

**UROSKOP Omnia está diseñado para su uso en un entorno electromagnético en el que**  las perturbaciones RF estén controladas. El cliente o usuario de UROSKOP Omnia **puede prevenir las interferencias electromagnéticas manteniendo una distancia mínima entre los equipos portátiles y móviles de comunicación por RF (transmisores) y UROSKOP Omnia, tal como se recomienda más abajo, según la potencia de salida máxima del equipo de comunicaciones.** 

Jorge Luis *L*uillades **M.N** 621 D' SI Manual de instrucciones

Página 24 de 34

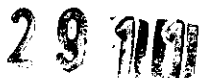

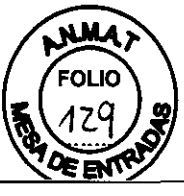

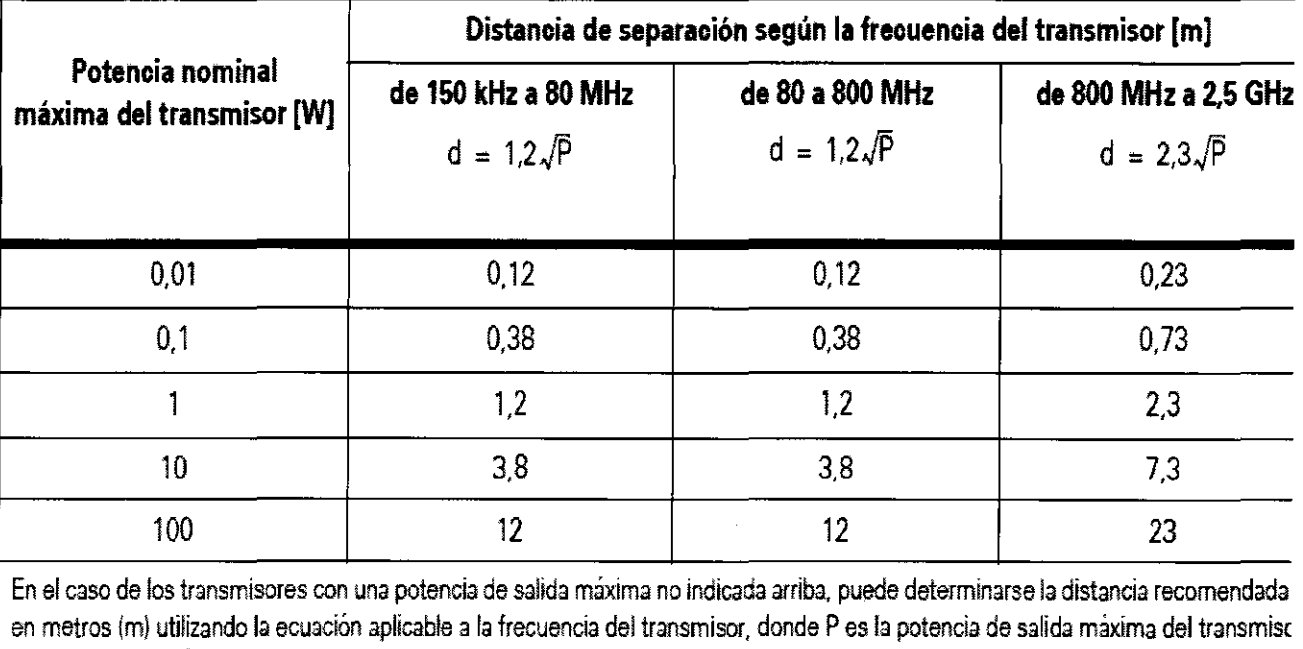

en vatios (W) según su fabricante.

Nota 1: A 80 MHz y 800 MHz, se aplica el rango de frecuencia mayor.

Nota 2: Puede que estas directrices no sean aplicables a todas las situaciones. La propagación electromagnética se ve afectada pr la absorción y la reflexión en los edificios, objetos y las personas.

#### 3. 14. Eliminación

Es posible que para su producto existan disposiciones legales locales para la gestión de residuos.

 $\square$  Si desea retirar el producto del servicio, tenga en cuenta que pueden existir normas legales vigentes que regulen expresamente la gestión de residuos del equipo. Consulte con el Servicio Técnico de Siemens para asegurar que se cumplen estas normativas legales y evitar posibles peligros medioambientales al eliminar el sistema.

 $\Box$  Las baterías y el embalaje se deben eliminar de modo ecológico según las normativas nacionales.

O Si desea más información sobre la eliminación de este sistema, consulte la documentación técnica.

Jorge Luis Euillades **M.N.** 1621 **Director Técnico** . mens S.A. **anual de instrucciones** Página 25 de 34

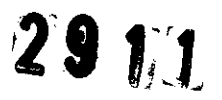

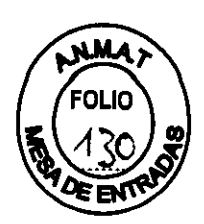

#### **3.16 Especificaciones técnicas del equipo**

#### **Especificaciones del sistema básico**

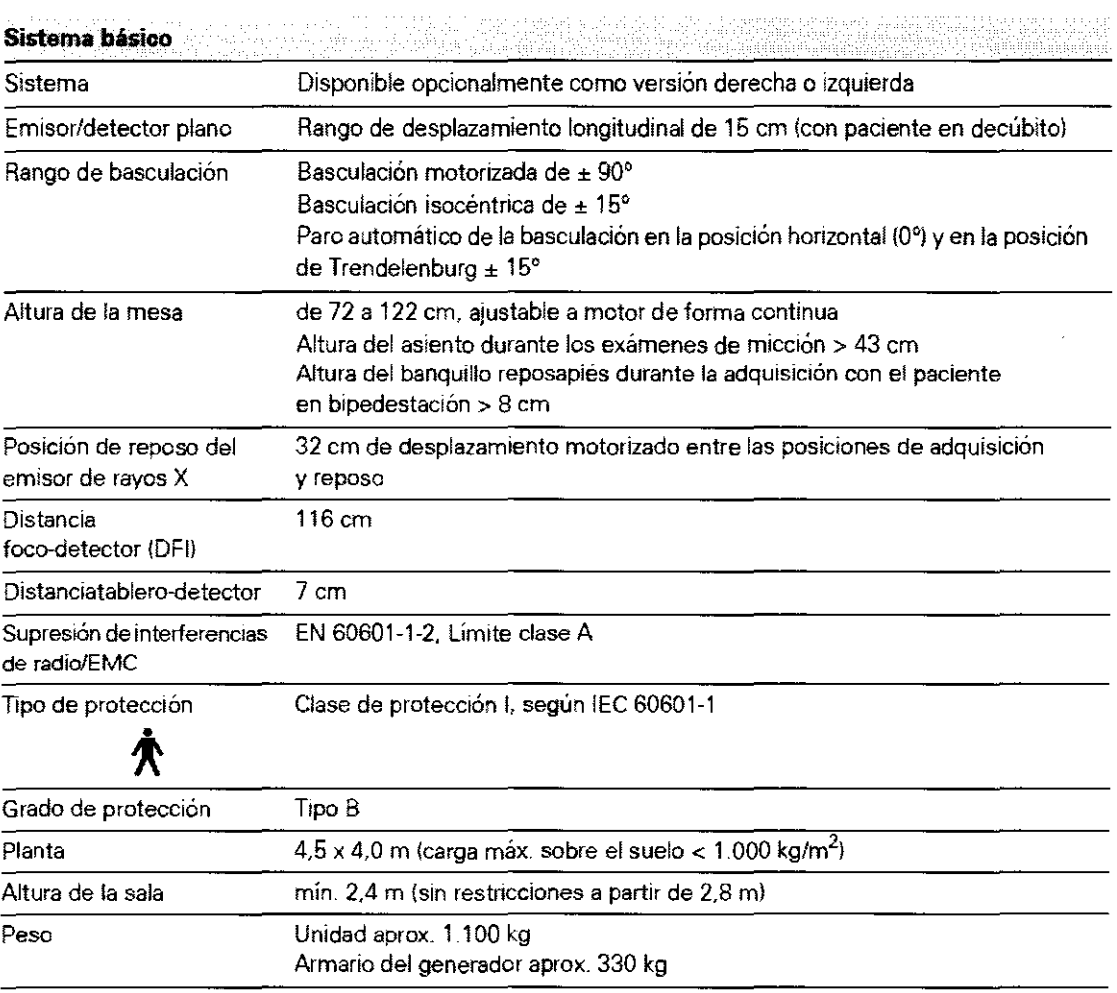

Jorge Luis<br>MAN 621<br>Director Técnico<br>Sjémens S.A. **Manual de instrucciones** Página 26 de 34

 $\sqrt{2}$ 

# 2914

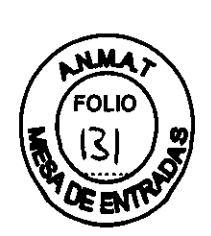

#### **Especificaciones de la mesa y tablero**

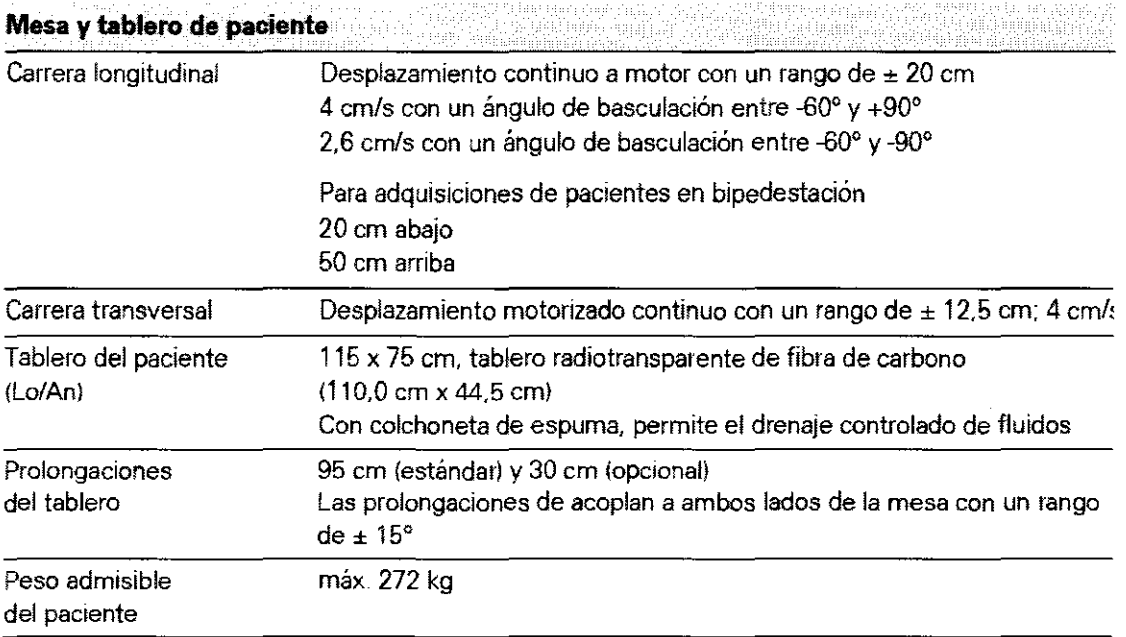

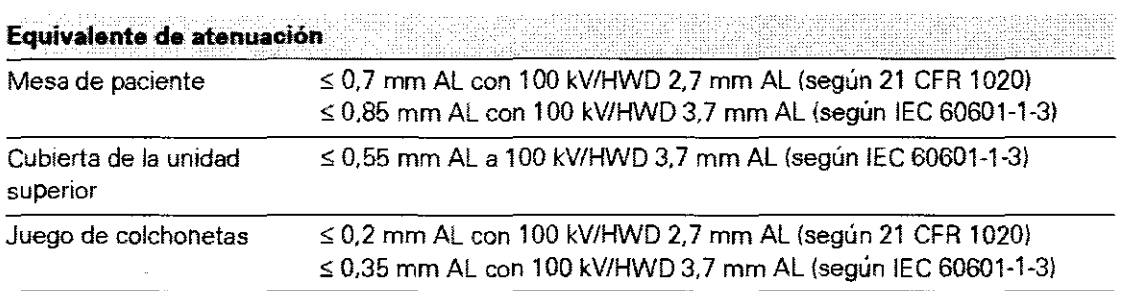

Jorge Luis Williades<br>M.M. 1621<br>Siemens S.A.<br>Manual de instrucciones

Página 27 de 34

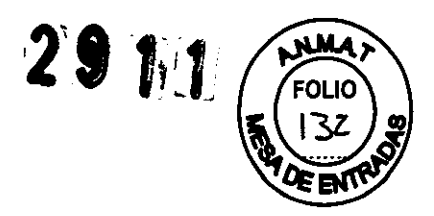

#### Especificaciones de monitores

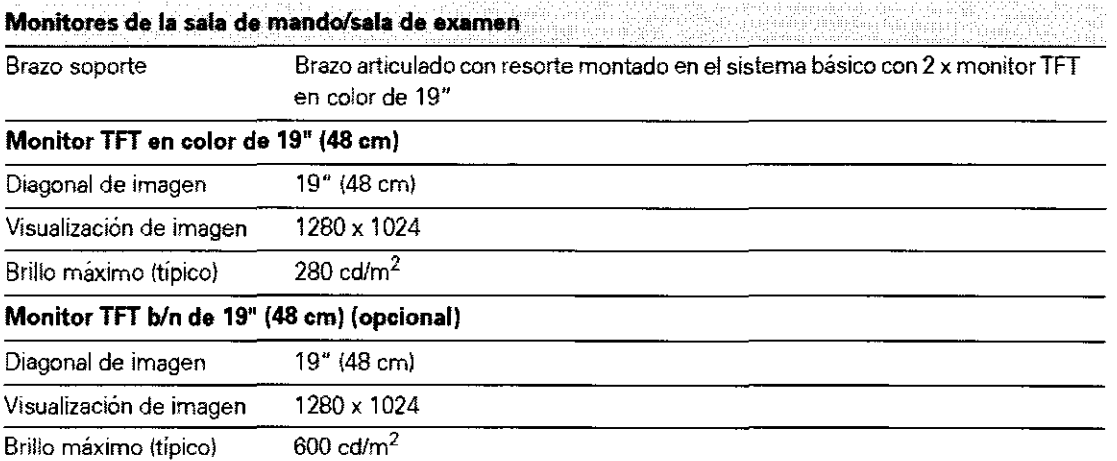

#### Especificaciones del Detector plano

iki di kacamatan Sumateng Sumateng Kalendarya.<br>Sebagai kacamatan Sumateng Kalendarya Sumateng Kalendarya Sumateng Kalendarya Sumateng Kalendarya Sumaten Suma Detector plano de 43 x 43 cm átad

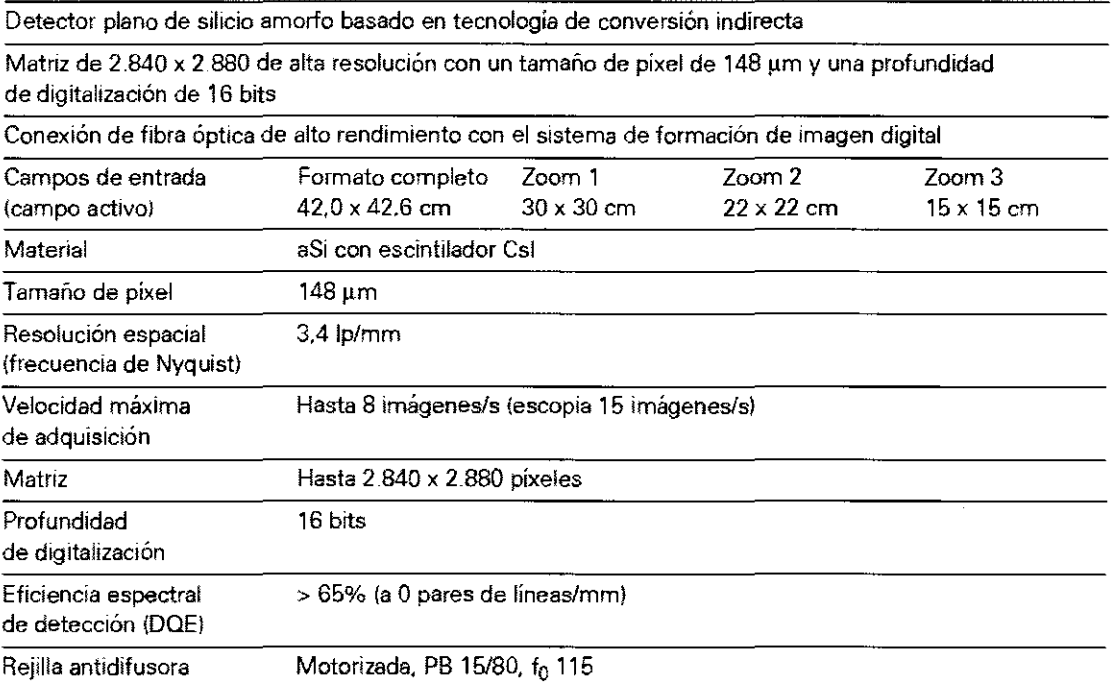

Cuatro campos de medición de estado sólido seleccionables para el control de dosis; según la colimación, el sistema cambia al campo de medición central.

Eunades Jorge I M Ķ1 ecnico **Director** Siemens S.A. Manual de instrucciones Página 28 de 34

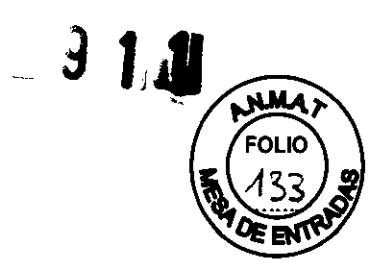

#### **Especificaciones del generador de rayos X**

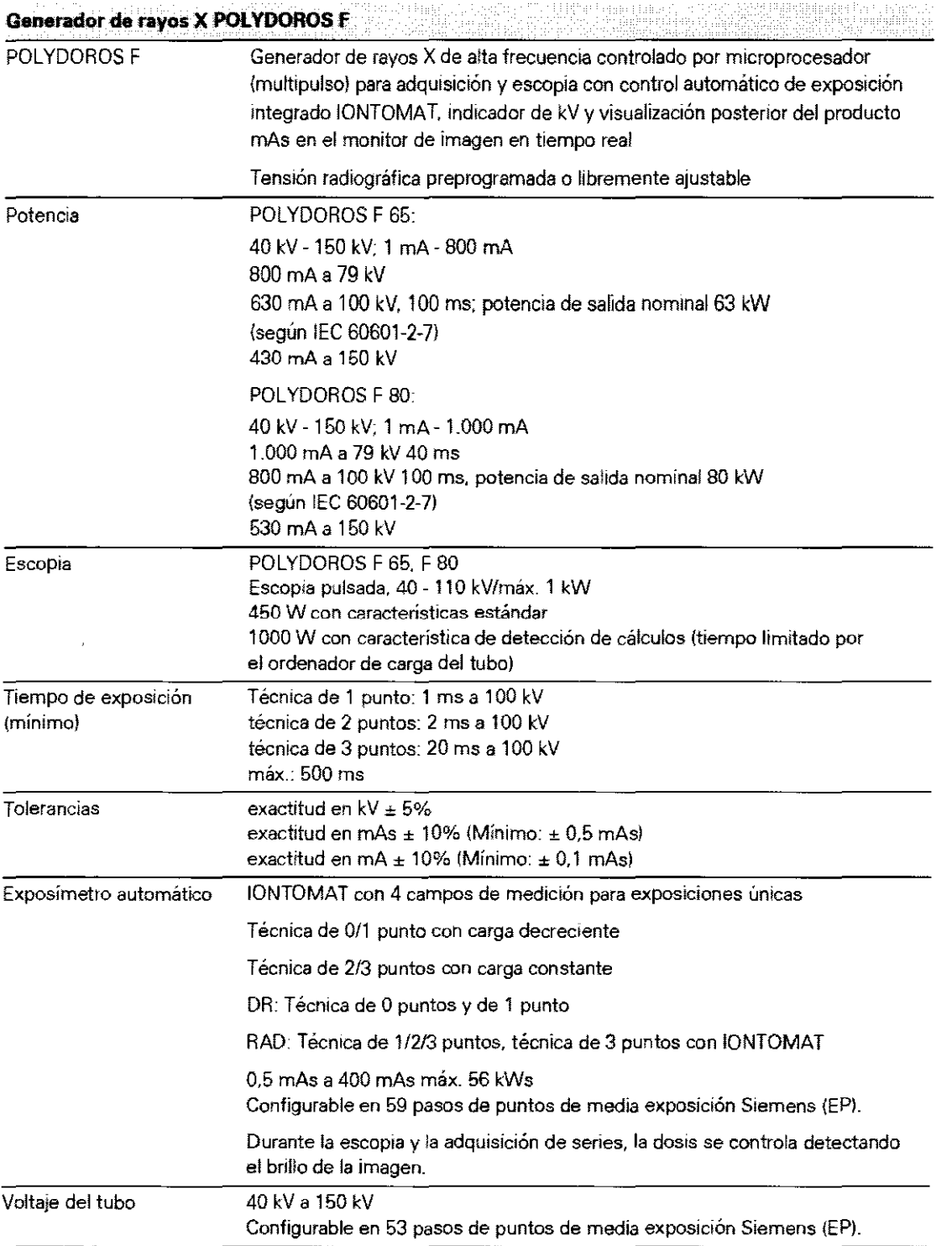

**rector Técnico**  Mailla de instrucciones en el país de 34

 $\mathscr{D}$ 

# 2911

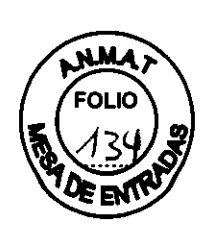

#### Especificaciones del emisor de rayos X

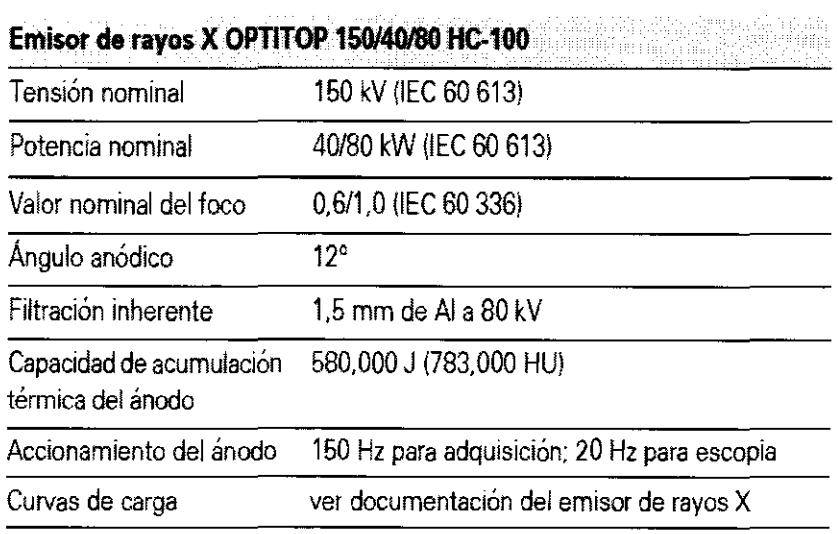

#### Especificaciones del colimador

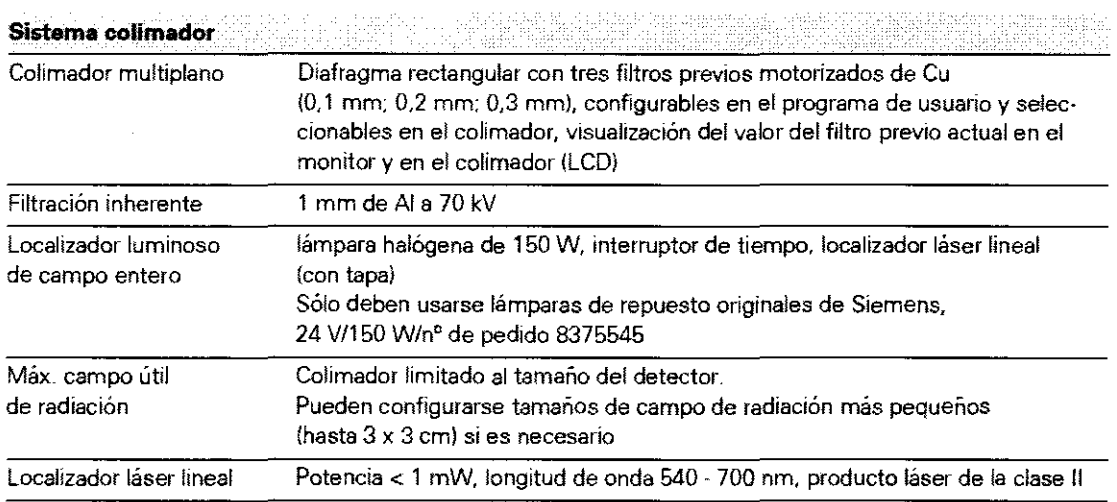

 $\sim$   $\sim$ 

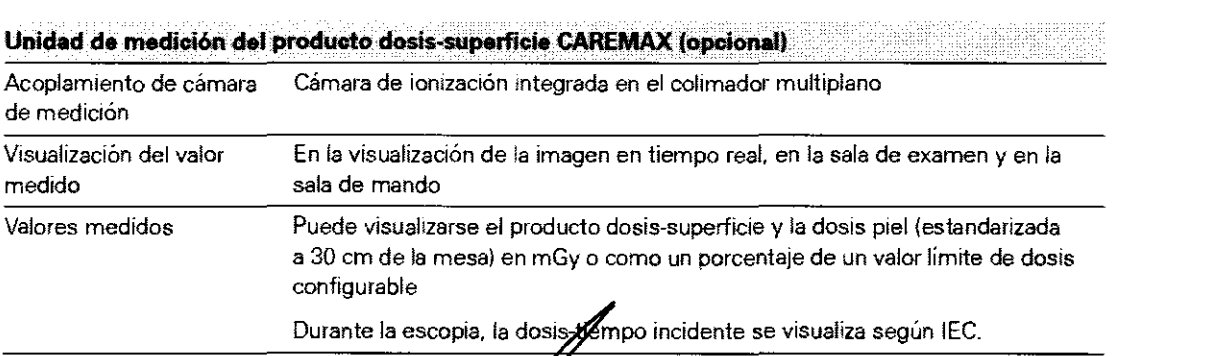

Jorge Luis Edillades rector Técnico **Mens S.A.** Manual de instrucciones Página 30 de 34

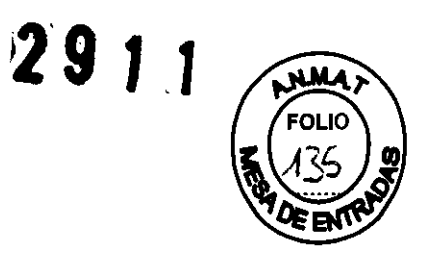

**Especificaciones del fluorospot compact** 

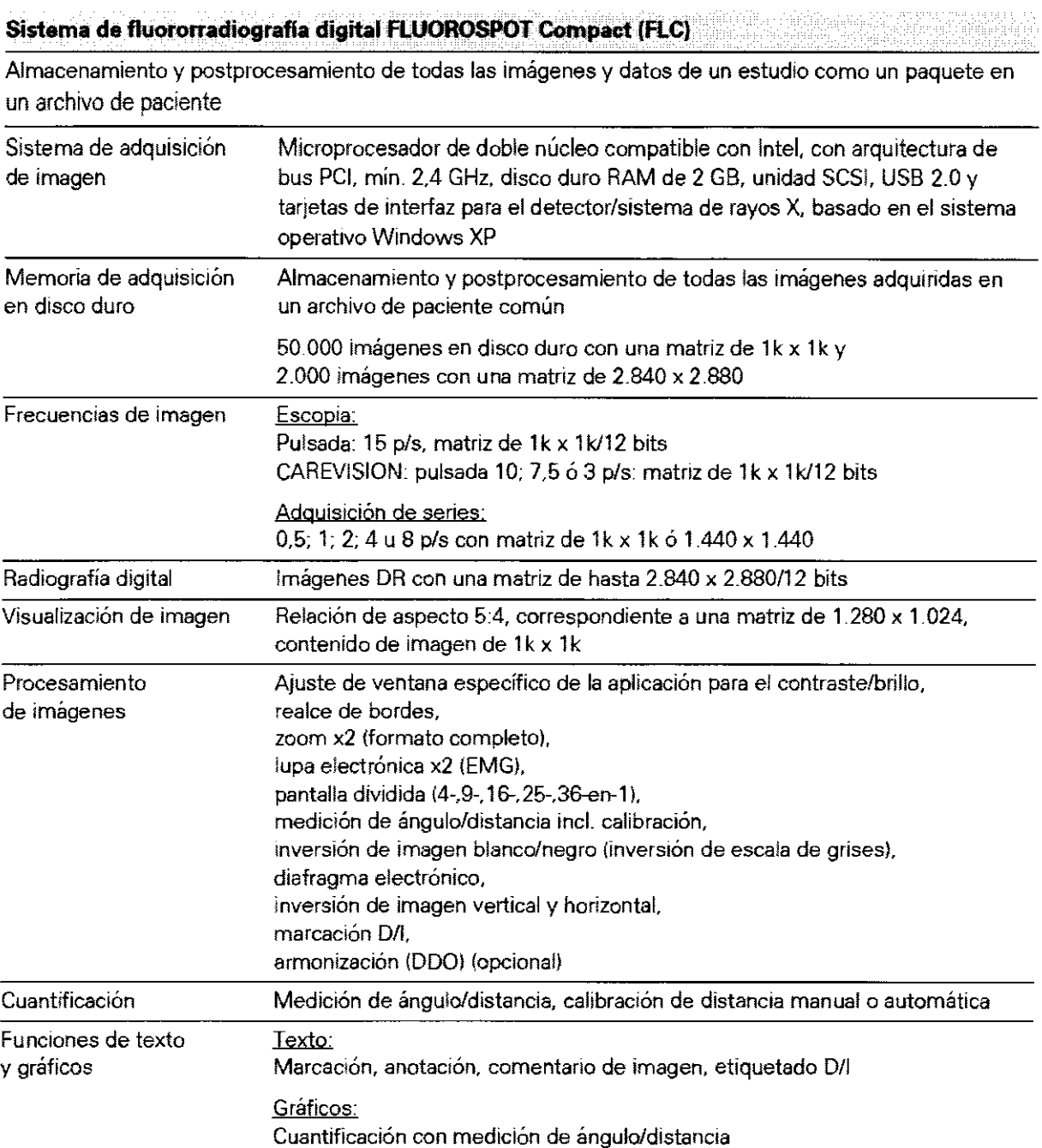

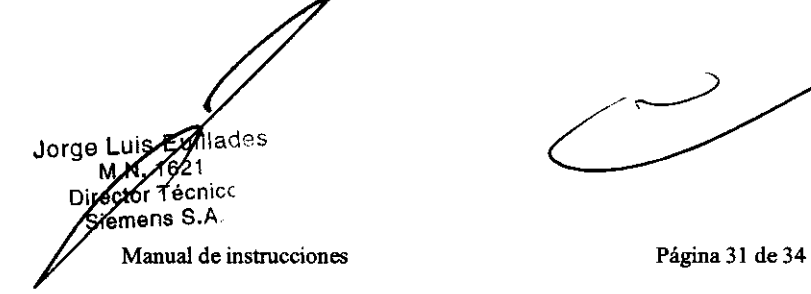

⊃

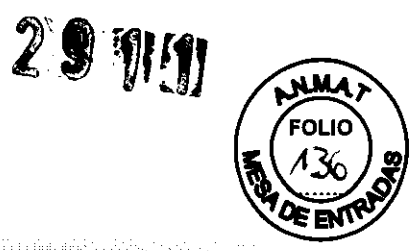

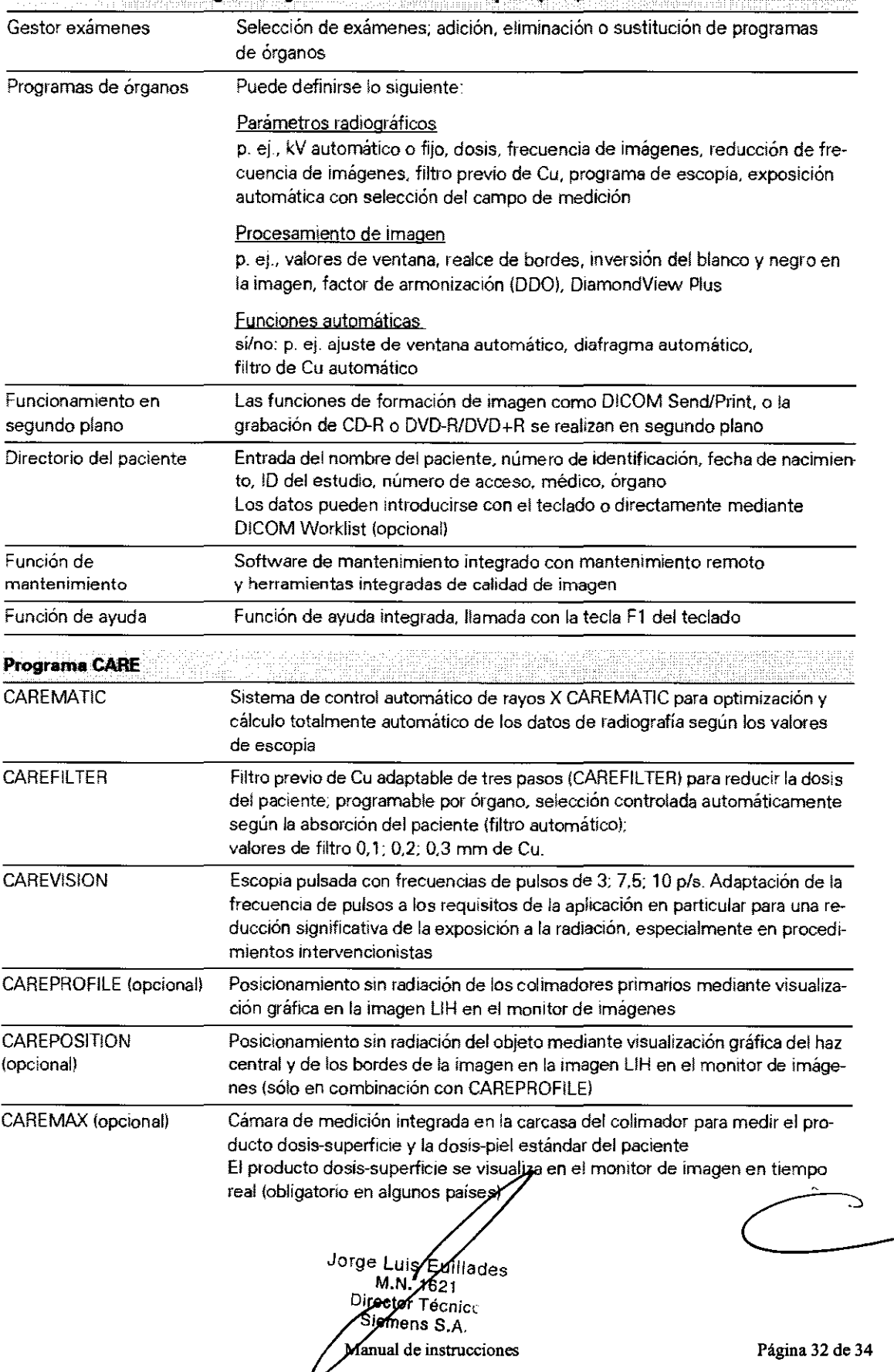

#### Sistema de fllIOI'OI'fadiografia digital FlUOROSPOTCompliCt !FlCl

Página 32 de 34

 $\overline{\phantom{a}}$ 

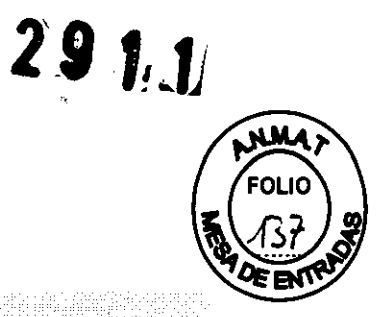

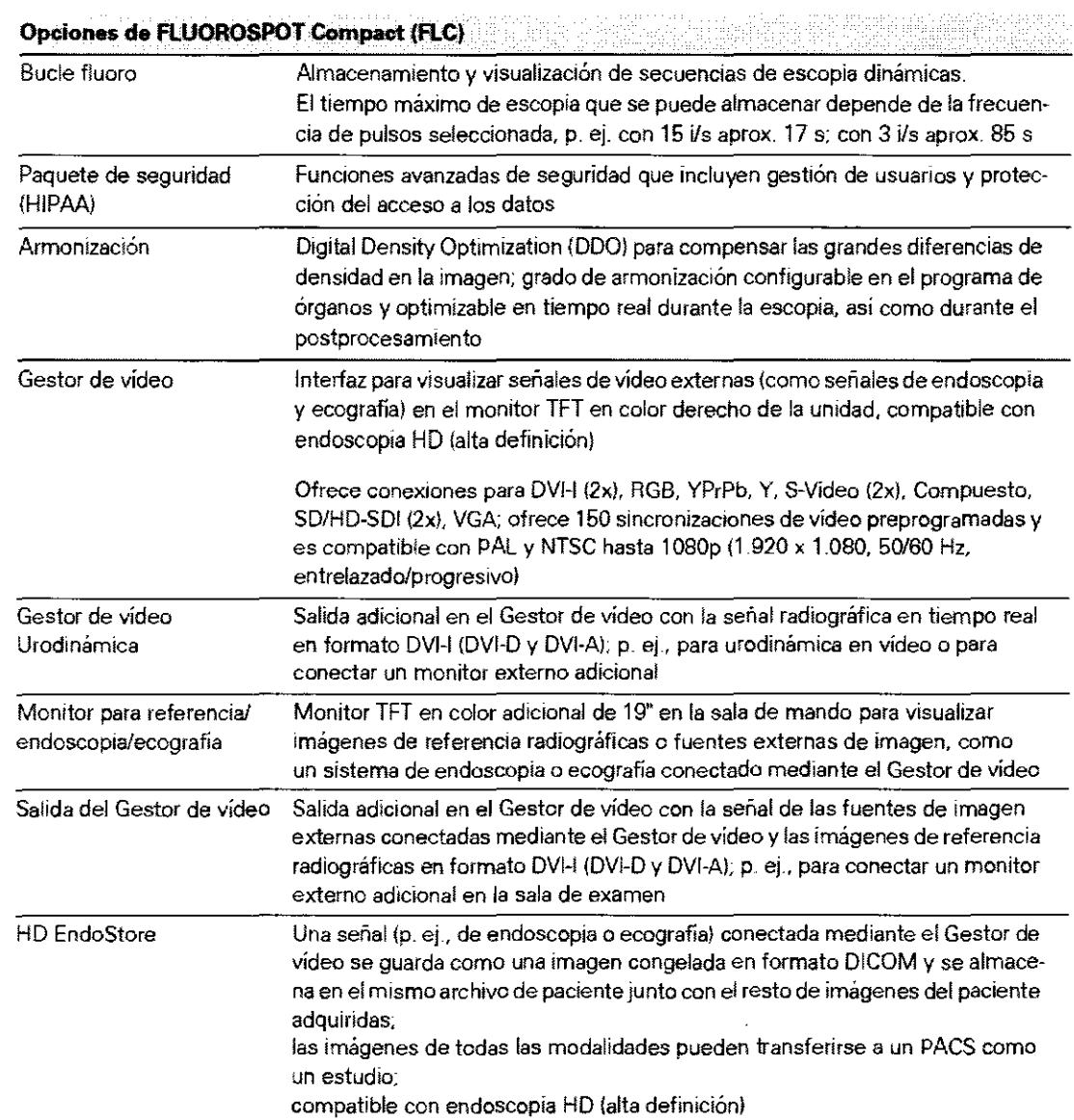

Jorge Luis Euillades<br>M.N. 1621<br>Stemens S.A.

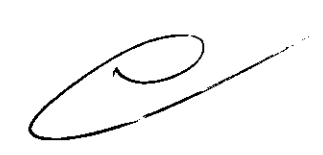

Manual de instrucciones **Página 33 de 34** 

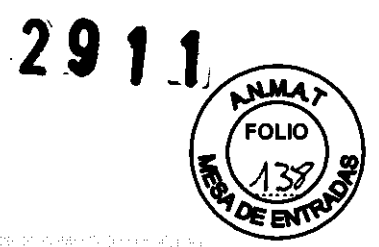

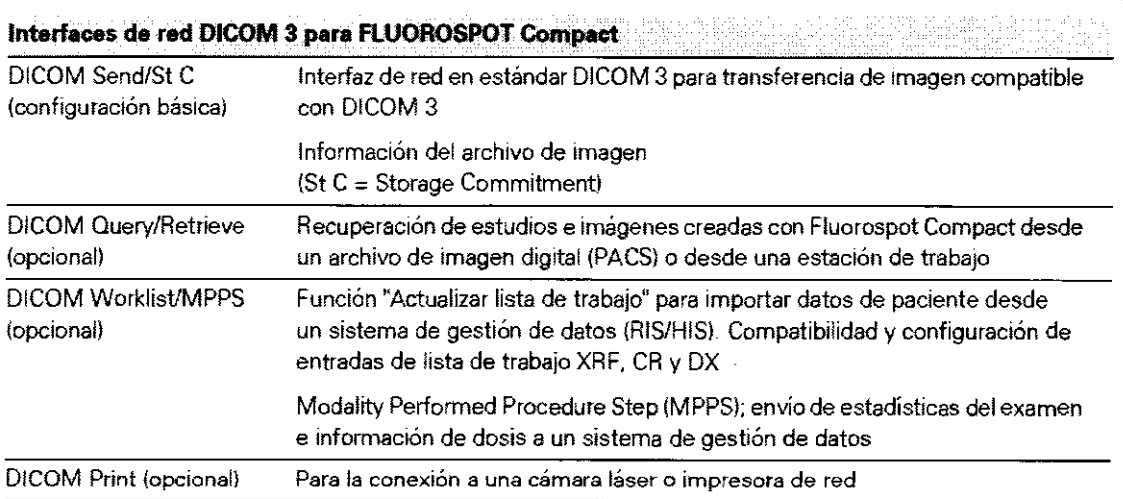

**Documentación**  

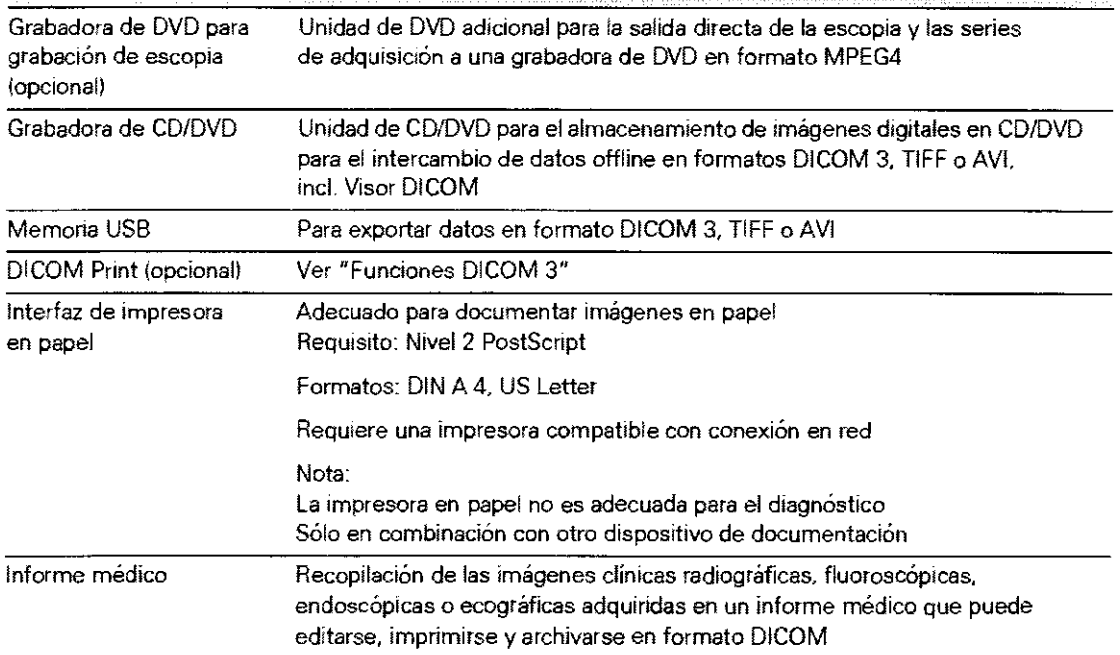

Jorge Luis Euillades<br>M.N. 1621<br>Director Técnico<br>Siemens S.A. **Manual de instrucciones** Página 34 de 34

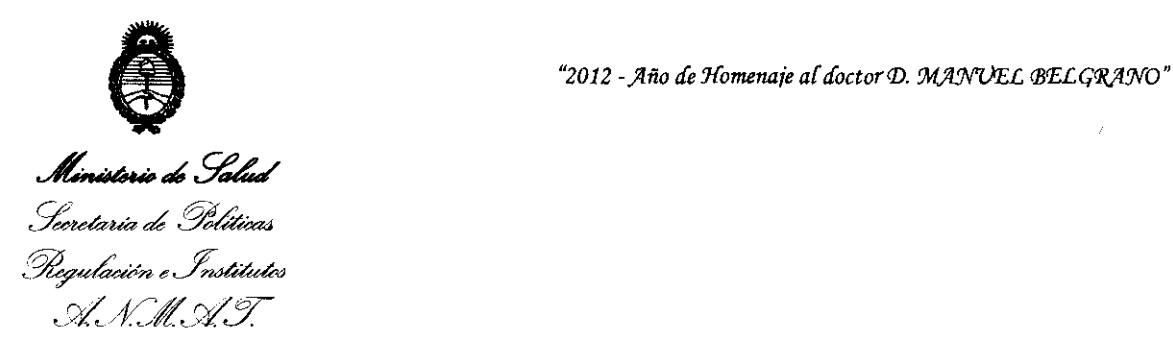

#### ANEXO III

#### CERTIFICADO

Expediente NO: 1-0047-20410-11-4

El Interventor de la Administración Nacional de Medicamentos, Alimentos y Tecnología Médica (ANMAT) certifica que, mediante la Disposición Nº  $\therefore$  2...  $9...1...1$ , y de acuerdo a lo solicitado por SIEMENS S. A., se autorizó la inscripción en el Registro Nacional de Productores y Productos de Tecnología Médica (RPPTM), de un nuevo producto con los siguientes datos identificatorios característicos:

Nombre descriptivo: SISTEMA DE RAYOS X BASADO EN DETECTOR PLANO PARA DIAGNOSTICO Y TERAPEUTICA EN UROLOGIA

Código de identificación y nombre técnico UMDNS: 16-212 SISTEMA RADIOLOGICO/FLUOROSCOPICO PARA UROLOGIA.

Marca: SIEMENS

Clase de Riesgo: Clase III.

Indicación autorizada: SISTEMA DE RAYOS X PARA DIAGNOSTICO Y TERAPUETICA EN UROLOGICA.

Modelo/s: UROSKOP OMNIA.

Condición de expendio: VENTA EXCLUSIVA A PROFESIONALES E INSTITUCIONES SANITARIAS.

Nombre del fabricante: SIEMENS AG MEDICAL SOLUTIONS, BUSINESS UNIT SP. Lugares de elaboración:

> RONTGENSTR 19-21, 95478 KEMNATH, ALEMANIA HENKESTRABE 127, DE 91052 ERLANGEN, ALEMANIA.

Se extiende a SIEMENS S. A. el Certificado PM-1074-101, en la Ciudad de B A· 23 UAV ?012 . d .. . (5)- uenos Ires, a ................................ , sien o su vigencia por CinCO anos a contar de la fecha de su emisión.

DISPOSICIÓN NO

~ I ~ t\~~~ Dr. Wro A .. O SINGHER

**SUB-INTERVENTOR .&..JN.K..A..T.**